### **Oracle® Application Server Integration InterConnect**

Adapter for FTP Installation and User's Guide 10*g* Release 2 (10.1.2) **B14073-02**

December 2005

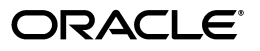

 Oracle Application Server Integration InterConnect Adapter for FTP Installation and User's Guide, 10*g* Release 2 (10.1.2)

B14073-02

Copyright © 2003, 2005, Oracle. All rights reserved.

Primary Author: Rima Dave

Contributing Author: Vimmy Raj

Contributor: Sivaraj Subbaiyan, Maneesh Joshi, Rahul Pathak, Harish Sriramulu

The Programs (which include both the software and documentation) contain proprietary information; they are provided under a license agreement containing restrictions on use and disclosure and are also protected by copyright, patent, and other intellectual and industrial property laws. Reverse engineering, disassembly, or decompilation of the Programs, except to the extent required to obtain interoperability with other independently created software or as specified by law, is prohibited.

The information contained in this document is subject to change without notice. If you find any problems in the documentation, please report them to us in writing. This document is not warranted to be error-free. Except as may be expressly permitted in your license agreement for these Programs, no part of these Programs may be reproduced or transmitted in any form or by any means, electronic or mechanical, for any purpose.

If the Programs are delivered to the United States Government or anyone licensing or using the Programs on behalf of the United States Government, the following notice is applicable:

U.S. GOVERNMENT RIGHTS Programs, software, databases, and related documentation and technical data delivered to U.S. Government customers are "commercial computer software" or "commercial technical data" pursuant to the applicable Federal Acquisition Regulation and agency-specific supplemental regulations. As such, use, duplication, disclosure, modification, and adaptation of the Programs, including documentation and technical data, shall be subject to the licensing restrictions set forth in the applicable Oracle license agreement, and, to the extent applicable, the additional rights set forth in FAR 52.227-19, Commercial Computer Software—Restricted Rights (June 1987). Oracle Corporation, 500 Oracle Parkway, Redwood City, CA 94065

The Programs are not intended for use in any nuclear, aviation, mass transit, medical, or other inherently dangerous applications. It shall be the licensee's responsibility to take all appropriate fail-safe, backup, redundancy and other measures to ensure the safe use of such applications if the Programs are used for such purposes, and we disclaim liability for any damages caused by such use of the Programs.

Oracle, JD Edwards, PeopleSoft, and Retek are registered trademarks of Oracle Corporation and/or its affiliates. Other names may be trademarks of their respective owners.

The Programs may provide links to Web sites and access to content, products, and services from third parties. Oracle is not responsible for the availability of, or any content provided on, third-party Web sites. You bear all risks associated with the use of such content. If you choose to purchase any products or services from a third party, the relationship is directly between you and the third party. Oracle is not responsible for: (a) the quality of third-party products or services; or (b) fulfilling any of the terms of the agreement with the third party, including delivery of products or services and warranty obligations related to purchased products or services. Oracle is not responsible for any loss or damage of any sort that you may incur from dealing with any third party.

# **Contents**

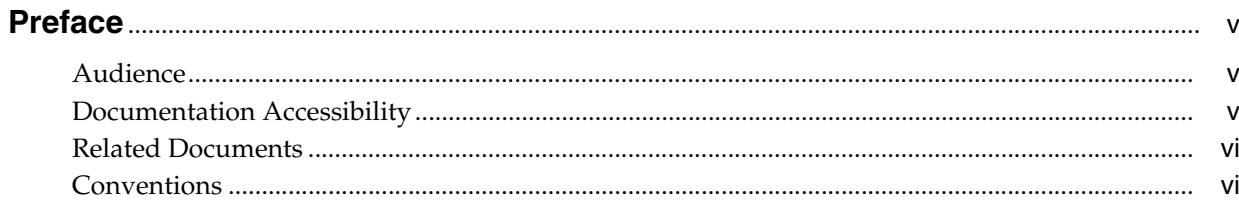

# 1 Introduction

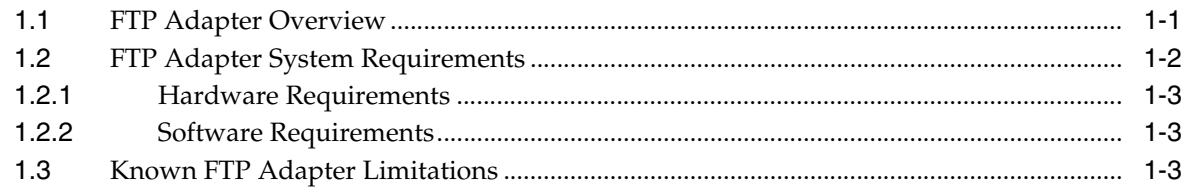

# 2 Installation and Configuration

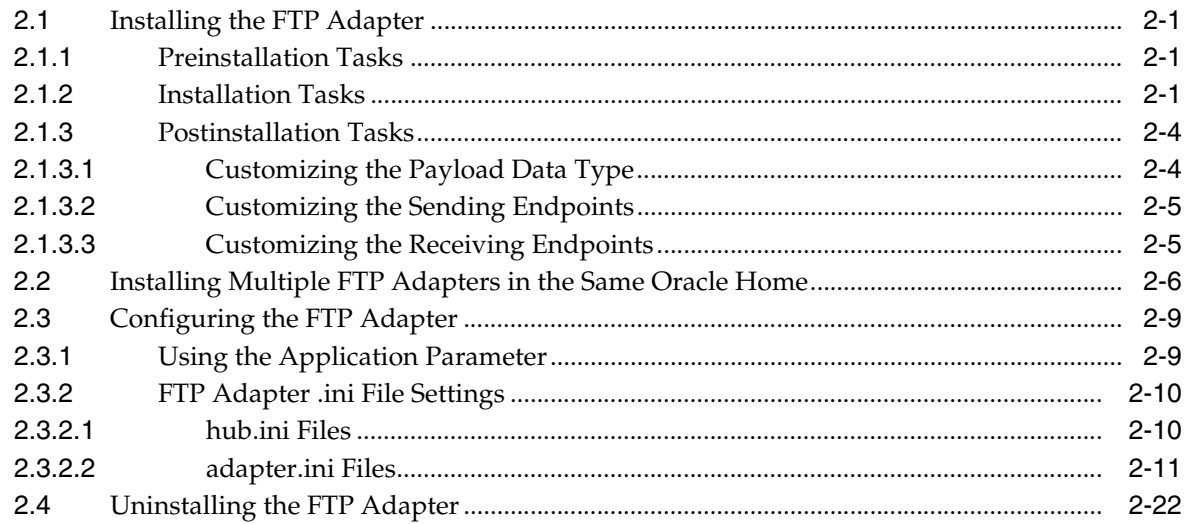

# 3 Design-Time and Run-Time Concepts

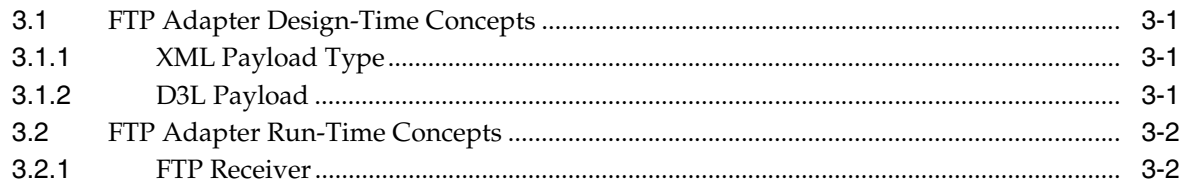

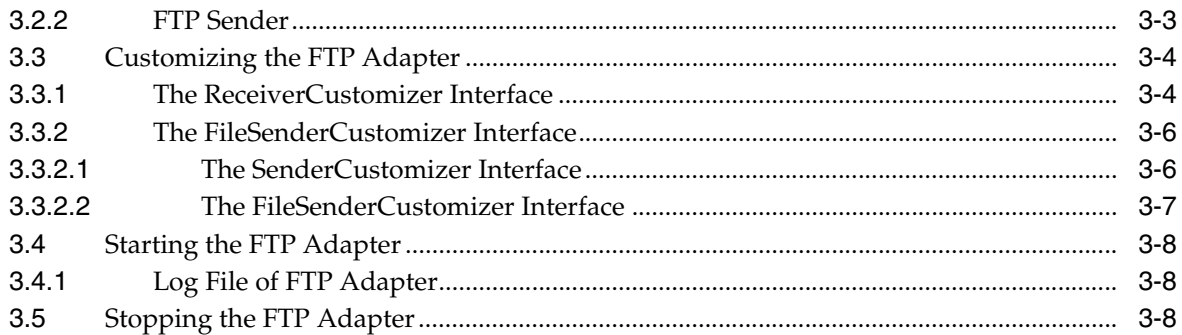

# **[A Frequently Asked Questions](#page-44-0)**

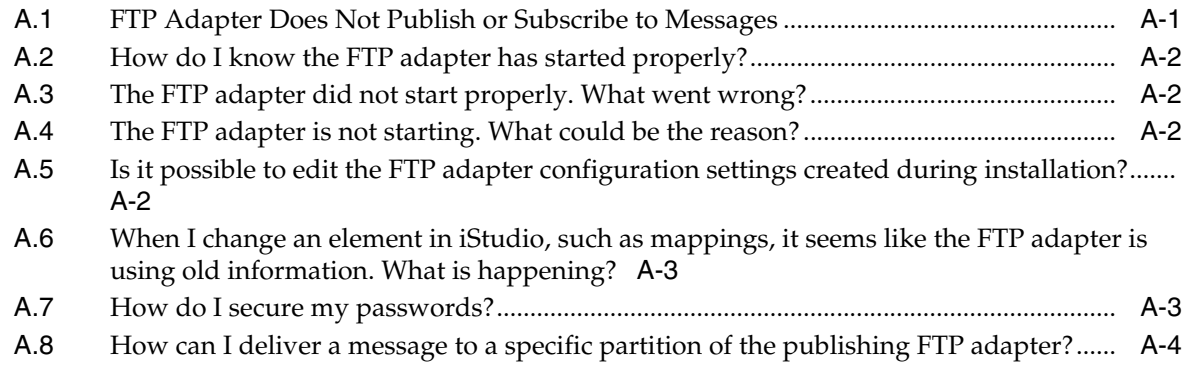

# **[B Example of the adapter.ini File](#page-50-0)**

**[Index](#page-54-0)**

# **Preface**

<span id="page-4-0"></span>This Preface contains these topics:

- **[Audience](#page-4-1)**
- [Documentation Accessibility](#page-4-2)
- **[Related Documents](#page-5-0)**
- **[Conventions](#page-5-1)**

# <span id="page-4-1"></span>**Audience**

*Oracle Application Server Integration InterConnect Adapter for FTP Installation and User's Guide* is intended for system administrators of OracleAS Integration InterConnect who perform the following tasks:

- install applications
- maintain applications

To use this document, you need to know how to install and configure OracleAS Integration InterConnect.

# <span id="page-4-2"></span>**Documentation Accessibility**

Our goal is to make Oracle products, services, and supporting documentation accessible, with good usability, to the disabled community. To that end, our documentation includes features that make information available to users of assistive technology. This documentation is available in HTML format, and contains markup to facilitate access by the disabled community. Accessibility standards will continue to evolve over time, and Oracle is actively engaged with other market-leading technology vendors to address technical obstacles so that our documentation can be accessible to all of our customers. For more information, visit the Oracle Accessibility Program Web site at

http://www.oracle.com/accessibility/

#### **Accessibility of Code Examples in Documentation**

Screen readers may not always correctly read the code examples in this document. The conventions for writing code require that closing braces should appear on an otherwise empty line; however, some screen readers may not always read a line of text that consists solely of a bracket or brace.

#### **Accessibility of Links to External Web Sites in Documentation**

This documentation may contain links to Web sites of other companies or organizations that Oracle does not own or control. Oracle neither evaluates nor makes any representations regarding the accessibility of these Web sites.

#### **TTY Access to Oracle Support Services**

Oracle provides dedicated Text Telephone (TTY) access to Oracle Support Services within the United States of America 24 hours a day, seven days a week. For TTY support, call 800.446.2398.

# <span id="page-5-0"></span>**Related Documents**

For more information, refer to these Oracle resources:

- *Oracle Application Server Integration InterConnect User's Guide*
- **Oracle Application Server Integration InterConnect Installation Guide**

# <span id="page-5-1"></span>**Conventions**

The following text conventions are used in this document:

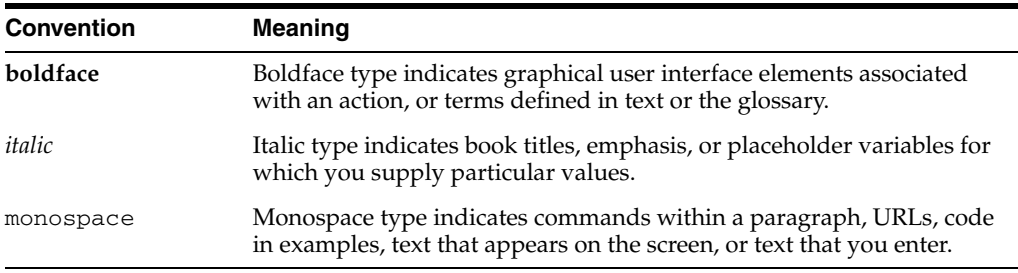

# <span id="page-6-0"></span>**1 Introduction**

This chapter provides an overview on how to use Oracle Application Server Integration InterConnect (OracleAS Integration InterConnect) Adapter for File Transfer Protocol (FTP adapter). It contains the following topics:

- **[FTP Adapter Overview](#page-6-1)**
- **[FTP Adapter System Requirements](#page-7-0)**
- <span id="page-6-2"></span>[Known FTP Adapter Limitations](#page-8-2)

# <span id="page-6-1"></span>**1.1 FTP Adapter Overview**

The FTP adapter enables an FTP application to be integrated with other applications using OracleAS Integration InterConnect. The FTP adapter is useful in all Enterprise Application Integration (EAI) environments that use FTP. EAI is the integration of applications and business processes within the same company.

The FTP adapter can monitor incoming messages which are in the form of FTP files placed in a remote FTP server or on local file systems. The FTP adapter is also capable of sending messages to remote FTP servers by proxy host. The payload for this adapter can be XML data or D3L data.

**See Also:** *Oracle Application Server Integration InterConnect User's Guide*

Figure 1–1 shows the data flow of incoming messages, from remote FTP server/local file system to OracleAS Integration InterConnect.

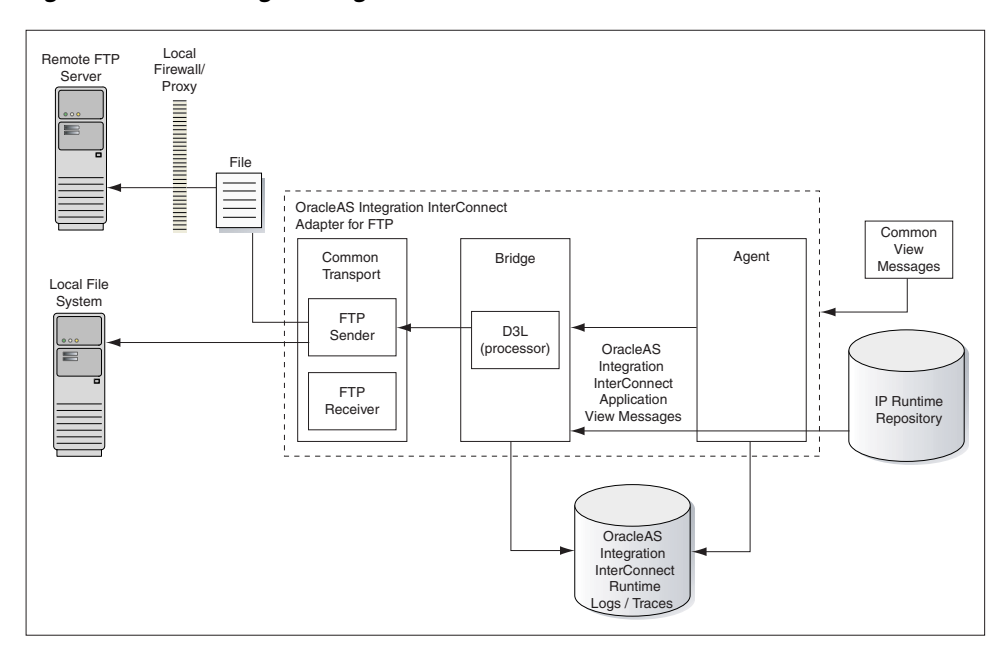

*Figure 1–1 Incoming Messages Data Flow*

Figure 1–2 shows the data flow of outgoing messages from OracleAS Integration InterConnect to the remote FTP Server.

*Figure 1–2 Outgoing Messages Data Flow*

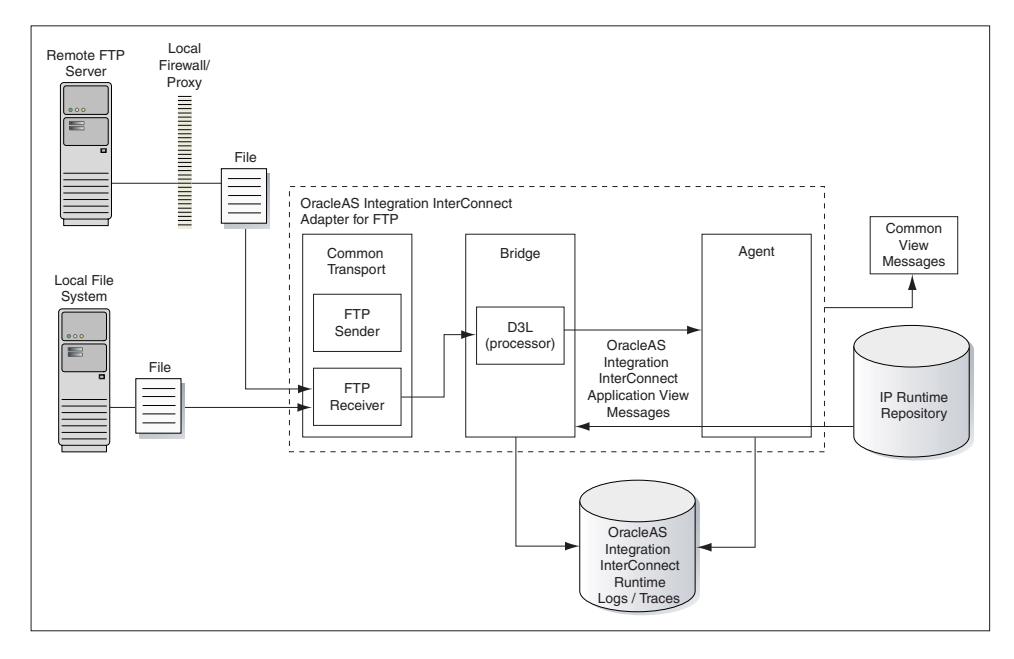

# <span id="page-7-0"></span>**1.2 FTP Adapter System Requirements**

The following sections describe the FTP adapter system requirements:

- **[Hardware Requirements](#page-8-0)**
- [Software Requirements](#page-8-1)

## <span id="page-8-0"></span>**1.2.1 Hardware Requirements**

<span id="page-8-3"></span>Table 1–1 lists the hardware requirements for installing the FTP adapter.

| <b>Hardware</b> | Windows | <b>UNIX</b> |
|-----------------|---------|-------------|
| Disk Space      | 400 MB  | 400 MB      |
| Memory          | 512 MB  | 512 MB      |

*Table 1–1 Hardware Requirements*

### <span id="page-8-1"></span>**1.2.2 Software Requirements**

<span id="page-8-4"></span>The following sections describe the FTP adapter software requirements:

- Operating System Requirements
- **JRE** Requirements

#### <span id="page-8-6"></span>**Operating System Requirements**

Table 1–2 lists the operating system requirements for installing the FTP adapter.

*Table 1–2 Operating System Requirements*

| <b>Operating System</b> | <b>Version</b>                                         |
|-------------------------|--------------------------------------------------------|
| HP Tru64                | HP Tru64 UNIX (Alpha) 5.1b                             |
| $HP-UX$                 | HP-UX (PA-RISC) 11.11, 11.23                           |
| <b>IBM AIX</b>          | AIX (POWER) version 5.2                                |
| Linux $(x86)$           | Red Hat Enterprise Linux 2.1, 3.0<br>SuSE SLES8, SLES9 |
| Sun SPARC Solaris       | Sun SPARC Solaris 2.8 and 2.9                          |
| Microsoft Windows       | Windows XP Professional, Windows 2000 (SP3 or higher)  |

#### <span id="page-8-5"></span>**JRE Requirements**

OracleAS Integration InterConnect uses Java Runtime Environment (JRE) 1.4, which is installed with its components.

# <span id="page-8-2"></span>**1.3 Known FTP Adapter Limitations**

The FTP adapter has the following limitations:

- Does not support secure FTP
- Does not support file-filtering features
- Can receive only from a single FTP or file endpoint
- Restricts the sending endpoint and receiving endpoint to FTP and file endpoints

# <span id="page-10-4"></span><span id="page-10-0"></span>**Installation and Configuration**

This chapter describes how to install and configure the FTP adapter. It contains the following topics:

- [Installing the FTP Adapter](#page-10-1)
- [Installing Multiple FTP Adapters in the Same Oracle Home](#page-15-0)
- [Configuring the FTP Adapter](#page-18-0)
- [Uninstalling the FTP Adapter](#page-31-0)

# <span id="page-10-1"></span>**2.1 Installing the FTP Adapter**

The FTP adapter must be installed in an existing Oracle home Middle Tier for OracleAS Integration InterConnect 10*g* Release 2 (10.1.2).

This section contains the following topics:

- **[Preinstallation Tasks](#page-10-2)**
- **[Installation Tasks](#page-10-3)**
- <span id="page-10-6"></span>**[Postinstallation Tasks](#page-13-0)**

### <span id="page-10-2"></span>**2.1.1 Preinstallation Tasks**

Refer to the following guides before installing the FTP adapter:

- *Oracle Application Server Installation Guide*for information about Oracle Universal Installer startup.
- *Oracle Application Server Integration InterConnect Installation Guide* for information about software, hardware, and system requirements for OracleAS Integration InterConnect.

<span id="page-10-5"></span>**Note:** OracleAS Integration InterConnect Hub is installable through the OracleAS Integration InterConnect Hub installation type. You must install the OracleAS Integration InterConnect Hub before proceeding with the FTP adapter installation.

### <span id="page-10-3"></span>**2.1.2 Installation Tasks**

To install the FTP adapter:

- **1.** In the Available Product Components page of the OracleAS Integration InterConnect installation, select **OracleAS Integration InterConnect Adapter for FTP 10.1.2.0.2** and click **Next**.
- **2.** The Set Oracle Wallet Password page is displayed. Enter and confirm the password, which will be used to manage the OracleAS Integration InterConnect installation. Click **Next**.
	- Go to step 3 if installing the FTP adapter in an OracleAS Middle Tier Oracle home that does not have an InterConnect component already installed. Ensure that the OracleAS Integration InterConnect hub has been installed.
	- Go to step 4 if installing the FTP adapter in an OracleAS Middle Tier Oracle home that has an existing InterConnect component. Ensure that it is a home directory to an OracleAS Integration InterConnect component.

**Note:** All passwords are stored in Oracle Wallet. Refer to [Section A.7,](#page-46-2)  ["How do I secure my passwords?"](#page-46-2) in [Appendix A, "Frequently Asked](#page-44-2)  [Questions"](#page-44-2) for more details on how to modify and retrieve the password by using Oracle Wallet.

- **3.** The Specify Hub Database Connection page is displayed. Enter information in the following fields:
	- Host Name: The host name of the computer where the hub database is installed.
	- Port Number: The TNS listener port for the hub database.
	- Database SID: The System Identifier (SID) for the hub database.
	- Password: The password for the hub database user.
- **4.** Click **Next**. The Specify FTP adapter Name page is displayed.
- **5.** Enter the application to be defined. Blank spaces are not permitted. The default value is myFTPApp.

**Note:** You can change the application name in iStudio after installation. In such case, you need to specify the password corresponding to new application name in Oracle Wallet.

For more informtion, refer to the following sections in [Appendix A,](#page-44-2)  ["Frequently Asked Questions":](#page-44-2)

- Section A.4, "The FTP adapter is not starting. What could be the [reason?"](#page-45-4)
- [Section A.7, "How do I secure my passwords?"](#page-46-2)
- **6.** Click **Next**. The Specify FTP adapter Usage page is displayed.
- **7.** Select one of the following options and go to the step specified.

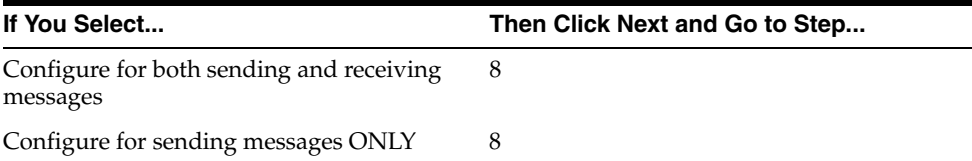

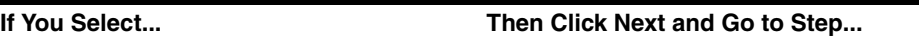

Configure for receiving messages ONLY 10

**Note:** You can change the values for these selections later by editing the parameter settings in the adapter.ini file.

- **8.** Enter the following information in the Configure Sending Endpoint Information page:
	- Username: The user name for the FTP server.
	- Password: The user password for the FTP server.
	- FTP Mode: The mode of access used to send information to the specified URL. Select either binary or ASCII.
	- URL: The URL to be used for sending information. Enter one of the following:
		- **\*** For sending to an FTP server: *ftp://host name/path*
		- **\*** For sending to a local file system: *file://localhost/path*

**Note:** If the sender endpoint is a local file system, then the user name, password, and file type are not required.

**9.** Click **Next**. The installation page that is displayed next is based on the selection you made in Step 7.

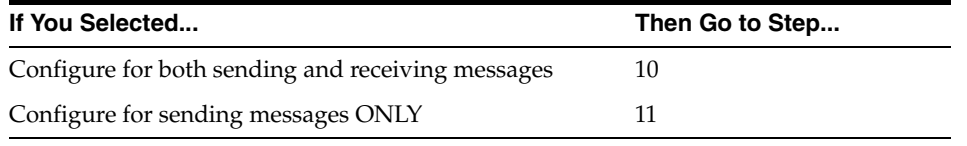

- **10.** Enter the following information in the Configure Receiving Endpoint Information page:
	- Username: The user name account of the FTP server from which the Oracle Application Server Integration InterConnect Hub receives messages.
	- Password: The password for the user name account.
	- FTP Mode: The mode of access used to receive information from the specified URL. Select either binary or ASCII.
	- URL: The FTP URL to be used for receiving information. Enter one of the following:
		- **\*** For sending to an FTP server: *ftp://host name/path*
		- **\*** For sending to a local file system: *file://localhost/path*

**Note:** If the sender endpoint is a local file system, then the user name, password, and file type are not required.

<span id="page-13-5"></span><span id="page-13-2"></span>**Caution:** During run time, the FTP adapter connects to the FTP server or accesses the file system and removes the files in the directory specified by the receiving endpoint after processing. Oracle recommends that you create a dedicated FTP account or user account (if the local file system is used for the receiving endpoint) for testing and deploying this adapter.

- **11.** Click **Next**. The Summary page is displayed.
- **12.** Click **Install** to install the FTP adapter. The following table lists the platform and the directory in which the FTP adapter will be installed.:

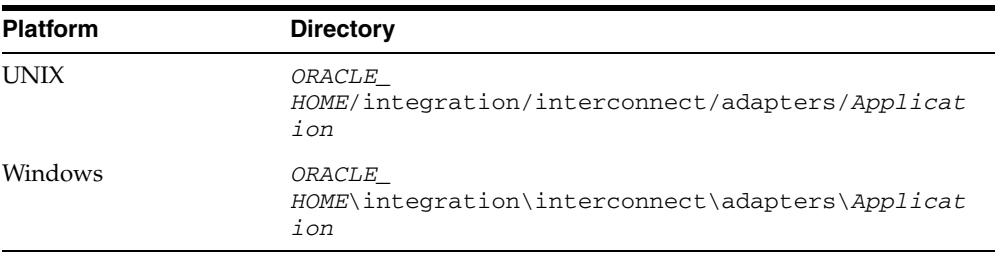

<span id="page-13-3"></span>You defined the value of Application in Step 5.

**13.** Click **Exit** on the End of Installation page to exit the FTP adapter installation.

### <span id="page-13-0"></span>**2.1.3 Postinstallation Tasks**

The FTP adapter installation creates the adapter.ini file that consists of configuration parameters read by the FTP adapter at startup. These configuration parameter settings are suitable for most FTP application environments. To customize the adapter.ini file parameter settings for the FTP application, refer to the following sections:

- [Customizing the Payload Data Type](#page-13-1)
- [Customizing the Sending Endpoints](#page-14-0)
- [Customizing the Receiving Endpoints](#page-14-1)

#### <span id="page-13-4"></span><span id="page-13-1"></span>**2.1.3.1 Customizing the Payload Data Type**

Payload data is the data sent between applications. To change the payload data type from the default of XML to the Data Definition Description Language (D3L), edit the following parameters in the adapter.ini file.

**1.** Set the ota.type parameter to the payload type D3L.

ota.type=D3L

- **2.** Copy the D3L XML files associated with the FTP application to the directory in which the adapter.ini file is located.
- **3.** Set the ota.d31s parameter to specify the D3L files associated with the FTP application.

ota.d3ls=person1.xml,person2.xml

**See Also:** ota.type and ota.d31s parameter descriptions in Table 2–9

#### <span id="page-14-0"></span>**2.1.3.2 Customizing the Sending Endpoints**

<span id="page-14-3"></span>To customize the sending endpoints (destinations) for messages, edit the following parameters in the adapter.ini file.

- **1.** Edit the ota.send.endpoint parameter, or leave it blank if it acts only as a receiver. For example:
	- For a remote file system. ota.send.endpoint=ftp://foo.com/test
	- For a local file system. ota.send.endpoint=file://localhost/test

If the endpoint is a local file system, then leave the following parameters blank:

- file.sender.file\_type
- file.sender.password
- file.sender.proxy\_host
- file.sender.proxy\_port
- **2.** Set the file.sender.file\_type parameter to the file type used in FTP. For example:

file.sender.file\_type=BINARY

- **3.** Update the file.sender.user and file.sender.password parameters with the information of the FTP account that serves as the sending endpoint.
- **4.** If a proxy host is needed, then enter the values for the file. sender. proxy host and file.sender.proxy\_port parameters.
- **5.** Set the file.sender.staging\_dir parameter. This parameter prevents partial files from being picked up by external applications.
- **6.** Set the file.sender.file\_name\_rule parameter. This parameter controls how the adapter generates the file name.
- **7.** If you need to modify the contents of an outgoing message before it is sent by the transport layer, then you can customize it by implementing the FileSenderCustomizer interface. You need to set the file.sender.customize\_class parameter to the name of the customizing class.

<span id="page-14-2"></span>**See Also:** [Section 3.2.2, "FTP Sender"](#page-36-1)

#### <span id="page-14-1"></span>**2.1.3.3 Customizing the Receiving Endpoints**

To customize the receiving FTP or file endpoints for messages, edit the following parameters in the adapter.ini file.

- **1.** Edit the ota.receive.endpoint parameter, or leave it blank if the adapter acts only as a sender. For example:
	- For a remote file system: ota.receive.endpoint=ftp://foo.com/test
	- For a local file system: ota.receive.endpoint=ftp://localhost/test

If the endpoint is a local file system, then leave the following parameter blank:

- file.receiver.file\_type
- file.receiver.password
- file.receiver.proxy\_host
- file.receiver.proxy\_port

**Warning: Do not set the ota.receive.endpoint parameter to a personal file directory because the files in that directory will be consumed and deleted by the FTP adapter after processing.**

**2.** Set the file.receiver.file\_type parameter to the file type used in FTP. For example:

file.receiver.file\_type=BINARY

- **3.** Update the file.receiver.user and file.receiver.password parameters with the information of the FTP account that serves as the receiving endpoint.
- **4.** If a proxy host is needed, then enter the required values for the file.receiver.proxy\_host and file.receiver.proxy\_port parameters.
- **5.** Set the file.exception.exception\_dir parameter to a local file system directory that stores files. For example:

file.receiver.exception\_dir=/tmp/error

**6.** Set the file.receiver.polling\_interval parameter to the time interval in milliseconds to poll the FTP server or local file system. For example:

file.receiver.polling\_interval=2000

**7.** Set the file.receiver.max\_msgs\_retrieved parameter to the maximum number of messages to retrieve in polling a session. For example:

file.receiver.max\_msgs\_retrieved=10

**8.** If you need to modify the contents of an incoming message before it is processed by the bridge, such as to remove an extra line in a file, then you customize it by implementing the FileSenderCustomizer interface. You need to set the file.receiver.customize\_class parameter to the name of the customizing class.

# <span id="page-15-1"></span><span id="page-15-0"></span>**2.2 Installing Multiple FTP Adapters in the Same Oracle Home**

To install multiple instances of the FTP adapter in same Oracle home, use the copyAdapter script located in the *ORACLE\_ HOME*/integration/interconnect/bin directory.

**Usage**: copyAdapter *app1 app2*

For example, you have one instance of FTP adapter with name myFTPApp installed on a computer. To install another instance of the FTP adapter with name myFTPApp1 in the same Oracle home, use the following command:

copyAdapter myFTPApp myFTPApp1

The copyAdapter script is copied to the following bin directory only during Hub installation:

- UNIX: ORACLE\_HOME/integration/interconnect/bin
- Windows: ORACLE\_HOME\integration\interconnect\bin

If you need to use this script to create multiple adapters on a spoke computer, then copy the script to the bin directory on the spoke computer, and edit the script to reflect the new Oracle home.

After running the copyAdapter script, If you want to manage or monitor the newly installed adapter through Oracle Enterprise Manager 10*g* Application Server Control Console, then you need to modify the opmn.xml file by adding information about the new instance. For example, you have created a new instance of the FTP adapter myFTPApp1 by using the copyAdapter script. To manage the myFTPApp1 adapter through Enterprise Manager, perform the following:

**1.** Navigate to the *MiddleTier*\bin directory and run the following command to stop the Enterprise Manager:

emctl stop iasconsole

**2.** Next, specify the information about this new instance in the opmn. xml file located in the *ORACLEMIDDLETIER\_HOME*/opmn/conf directory as follows:

```
<process-type id="myFTPApp1" module-id="adapter" working-dir="$ORACLE_
HOME/integration/interconnect/adapters/myFTPApp1" status="enabled">
        <start timeout="600" retry="2"/>
        <stop timeout="120"/>
        <port id="icadapter_dmsport_range" range="15701-15800"/>
        <process-set id="myFTPApp1" restart-on-death="true" numprocs="1">
             <module-data>
                 <category id="start-parameters">
                     <data id="java-parameters" value="-Xms8M"/>
                     <data id="class-name"
                      value="oracle.oai.agent.service.AgentService"/>
                 </category>
                 <category id="stop-parameters">
                     <data id="java-parameters" value="-mx64m"/>
                     <data id="class-name"
                      value="oracle.oai.agent.proxy.ShutdownAgent"/>
                     <data id="application-parameters"
                      value="persistence/Agent.ior"/>
                 </category>
             </module-data>
        </process-set>
</process-type>
```
The opmn.xml file would appear like this:

```
<process-type id="myFTPApp" module-id="adapter" working-dir="$ORACLE
_HOME/integration/interconnect/adapters/myFTPApp" status="enabled">
        <start timeout="600" retry="2"/>
        <stop timeout="120"/>
        <port id="icadapter_dmsport_range" range="15701-15800"/>
        <process-set id="myFTPApp" restart-on-death="true" numprocs="1">
             <module-data>
                 <category id="start-parameters">
                     <data id="java-parameters" value="-Xms8M"/>
                     <data id="class-name"
                      value="oracle.oai.agent.service.AgentService"/>
                 </category>
                 <category id="stop-parameters">
                     <data id="java-parameters" value="-mx64m"/>
                     <data id="class-name"
              value="oracle.oai.agent.proxy.ShutdownAgent"/>
              <data id="application-parameters"
               value="persistence/Agent.ior"/>
          </category>
      </module-data>
   </process-set>
```

```
</process-type>
```

```
<process-type id="myFTPApp1" module-id="adapter" working-dir="$ORACLE
_HOME/integration/interconnect/adapters/myFTPApp1" status="enabled">
       <start timeout="600" retry="2"/>
        <stop timeout="120"/>
        <port id="icadapter_dmsport_range" range="15701-15800"/>
        <process-set id="myFTPApp1" restart-on-death="true" numprocs="1">
         <module-data>
           <category id="start-parameters">
               <data id="java-parameters" value="-Xms8M"/>
               <data id="class-name"
                value="oracle.oai.agent.service.AgentService"/>
           </category>
           <category id="stop-parameters">
                <data id="java-parameters" value="-mx64m"/>
                <data id="class-name"
                 value="oracle.oai.agent.proxy.ShutdownAgent"/>
                <data id="application-parameters"
                 value="persistence/Agent.ior"/>
           </category>
         </module-data>
        </process-set>
</process-type>
```
- **3.** Save the opmn.xml file.
- **4.** Navigate to the *MiddleTier*\opmn\bin directory and run the following command to reload the OPMN:

opmnctl reload

**5.** You can start the myFTPApp1 adapter by using the following command

opmnctl startproc ias-component="InterConnect" process-type="myFTPApp1"

**6.** Navigate to the *MiddleTier*\bin directory and run the following command to start the Enterprise Manager:

emctl start iasconsole

**7.** Login to the Oracle Enterprise Manager 10*g* Application Server Control Console to view and manage the newly installed or copied adapter. For information about how to use Oracle Enterprise Manager 10*g* Application Server Control Console , refer to the *Oracle Application Server Integration InterConnect User's Guide*

**Note:** While installing multiple adapters in the same computer, the copyadapter script does not create entries for the new adapter's password in the Oracle Wallet. You need to manually create a password for this new adapter using the Oracle Wallet Manager. To store the password in Oracle Wallet, use the following format:

ApplicationName/password

 The number of entries is dependent on the type of adapter. For example, Database Adapter needs two entries whereas AQ Adapter needs only one entry. For more information about how to manage your passwords in Oracle Wallet, refer to [Section A.7, "How do I](#page-46-2)  [secure my passwords?"i](#page-46-2)n [Appendix A, "Frequently Asked Questions"](#page-44-2)

# <span id="page-18-2"></span><span id="page-18-0"></span>**2.3 Configuring the FTP Adapter**

<span id="page-18-3"></span>You can configure the FTP adapter after installation. The following tables describe the location and details of the configuration files.

Table 2–1 describes the location where the adapter is installed.

*Table 2–1 FTP Adapter Directory*

| <b>Platform</b> | <b>Directory</b>                                                    |
|-----------------|---------------------------------------------------------------------|
| <b>UNIX</b>     | ORACLE<br>HOME/integration/interconnect/adapters/Application        |
| Windows         | <i>ORACLE</i><br>HOME\integration\interconnect\adapters\Application |

Table 2–2 describes the executable files of the FTP adapter.

*Table 2–2 FTP Executable Files*

<span id="page-18-6"></span>

| <b>File</b>         | <b>Description</b>                           |
|---------------------|----------------------------------------------|
| start (UNIX)        | Does not use parameters; starts the adapter. |
| start.bat (Windows) | Does not use parameters; starts the adapter. |
| stop (UNIX)         | Does not use parameters; stops the adapter.  |
| stop.bat (Windows)  | Does not use parameters; stops the adapter.  |

Table 2–3 describes the FTP adapter configuration files.

*Table 2–3 FTP Configuration Files*

| File                  | <b>Description</b>                                                                  |
|-----------------------|-------------------------------------------------------------------------------------|
| adapter.ini(UNIX)     | Consists of all the initialization parameters that the adapter<br>reads at startup. |
| adapter.ini (Windows) | Consists of all the initialization parameters that the adapter<br>reads at startup. |

Table 2–4 describes the directories used by the FTP adapter.

*Table 2–4 FTP Directories*

<span id="page-18-5"></span><span id="page-18-4"></span>

| <b>Directory</b> | <b>Description</b>                                                                                                    |
|------------------|----------------------------------------------------------------------------------------------------|
| logs             | The adapter activity is logged in subdirectories of the logs<br>directory. Each time the adapter is run, a new subdirectory is<br>created for the log. xml log file. |
| persistence      | The messages are made available in this directory. Do not edit<br>this directory or its files.                                                                       |

### <span id="page-18-1"></span>**2.3.1 Using the Application Parameter**

Adapters do not have integration logic. The FTP adapter has a generic transformation engine that uses metadata from the repository as run-time instructions to perform transformations. The application parameter defines the capabilities of an adapter, such as the messages to be published and subscribed, and the transformations to be performed. The application parameter allows the adapter to retrieve only the relevant metadata from the repository. The application parameter must match the

corresponding application name that will be defined in iStudio under the Applications folder.

If you use prepackaged metadata, then import it into the repository and start iStudio to find the corresponding application under the Applications folder. You can use this as the application name for the adapter you are installing.

**See Also:** Step 4 on page 2-2

### <span id="page-19-0"></span>**2.3.2 FTP Adapter .ini File Settings**

The following .ini files are used to configure the FTP adapter:

- [hub.ini Files](#page-19-1)
- [adapter.ini Files](#page-20-0)

#### <span id="page-19-3"></span><span id="page-19-2"></span>**2.3.2.1 hub.ini Files**

The FTP adapter connects to the hub database using parameters in the hub. ini file located in the hub directory. Table 2–5 gives a description and an example for each parameter.

<span id="page-19-1"></span>*Table 2–5 hub.ini Parameters*

| <b>Parameter</b> | <b>Description</b>                                                                                                    | <b>Example</b>                                 |
|------------------|----------------------------------------------------------------------------------------------------|------------------------------------------------|
| hub_host         | The name of the computer hosting the hub database.<br>There is no default value. The value is set during<br>installation.          | hub host=mpscottpc                             |
| hub instance     | The SID of the hub database. There is no default value.<br>The value is set during installation.                                   | hub instance=orcl                              |
| hub port         | The TNS listener port number for the hub database<br>instance. There is no default value. The value is set<br>during installation. | hub port=1521                                  |
| hub username     | The name of the hub database schema (or user name).<br>The default value is ichub.                                                 | hub username=ichub                             |
| repository_name  | The name of the repository that communicates with the<br>adapter. The default value is<br>InterConnectRepository.                  | repository_<br>name=InterConnectRepos<br>itory |

#### <span id="page-19-4"></span>**Oracle Real Application Clusters hub.ini Parameters**

When a hub is installed on an Oracle Real Application Clusters database, the parameters listed in Table 2–6 represent information about additional nodes used for connection and configuration. These parameters are in addition to the default parameters for the primary node. In Table 2–6, x represents the node number which can range from 2 to the total number of nodes in cluster. For example, if the cluster setup contains 4 nodes, then x can be a value between 2 and 4.

*Table 2–6 Oracle Real Application Clusters hub.ini Parameters*

| <b>Parameter</b> | <b>Description</b>                                                                        | <b>Example</b>      |
|------------------|-------------------------------------------------------------------------------------------|---------------------|
| hub hostx        | The host where the Real Application Clusters database is hub_host2=dscott13<br>installed. |                     |
| hub instancex    | The instance on the respective node.                                                      | hub instance2=orcl2 |
| hub num nodes    | The number of nodes in a cluster.                                                         | hub num nodes=4     |
| hub_portx        | The port where the TNS listener is listening.                                             | hub $port2=1521$    |

#### **2.3.2.2 adapter.ini Files**

The agent component of the FTP adapter reads the adapter.ini file at run time to access FTP adapter parameter configuration information. Table 2–7 gives a description and an example for each parameter.

agent\_admin\_port Specifies the port through which the adapter can be accessed through firewalls. Possible value: A valid port number Default value: None agent\_admin\_port=1059 agent\_delete\_ file\_cache\_at\_ startup Specifies whether to delete the cached metadata during startup. If any agent caching method is enabled, then metadata from the repository is cached locally on the file startup=false system. Set the parameter to true to delete all cached metadata on startup. Possible values: true or false Default value: false **Note:** After changing metadata or DVM tables for the adapter in iStudio, you must delete the cache to guarantee access to new metadata or table information. agent\_delete\_file\_ cache\_at\_ agent\_dvm\_table\_ caching Specifies the Domain Value Mapping (DVM) table caching algorithm. Possible values: startup: Cache all DVM tables at startup. This may be time-consuming if there are many tables in the repository. demand: Cache tables as they are used. none: No caching. This slows down performance. Default value: demand agent\_dvm\_table\_ caching=demand agent\_log\_level Specifies the amount of logging necessary. Possible values: 0=errors only 1=status and errors 2=trace, status, and errors Default value: 1 agent\_log\_level=2

**Parameter Conservation Description Conservation Conservation Conservation Conservation Conservation Conservation** 

<span id="page-20-0"></span>*Table 2–7 adapter.ini Parameters*

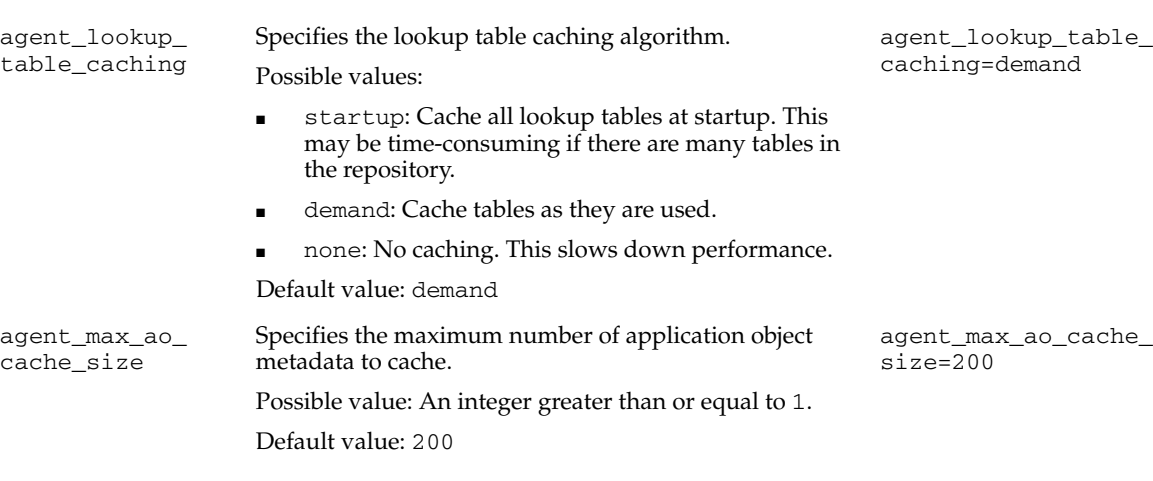

| <b>Parameter</b>                           | <b>Description</b>                                                                                                 | <b>Example</b>                                   |
|--------------------------------------------|----------------------------------------------------------------------------------------------------|--------------------------------------------------|
| agent_max_co_<br>cache_size                | Specifies the maximum number of common object<br>metadata to cache.                                                | agent_max_co_cache_<br>size=100                  |
|                                            | Possible value: An integer greater than or equal to 1.                                                             |                                                  |
|                                            | Default value: 100                                                                                                 |                                                  |
| agent_max_dvm_                             | Specifies the maximum number of DVM tables to cache.                                                               | agent_max_dvm_table_<br>cache_size=200           |
| table_cache_size                           | Possible value: An integer greater than or equal to 1.                                                             |                                                  |
|                                            | Default value: 200                                                                                                 |                                                  |
| agent_max_<br>lookup_table_                | Specifies the maximum number of lookup tables to<br>cache.                                                         | agent_max_lookup_<br>table_cache_size=200        |
| cache_size                                 | Possible value: Any integer greater than or equal to 1.                                                            |                                                  |
|                                            | Default value: 200                                                                                                 |                                                  |
| agent_max_<br>message_                     | Specifies the maximum number of message metadata<br>(publish/subscribe and invoke/implement) to cache.             | agent_max_message_<br>metadata_cache_            |
| metadata_cache_<br>size                    | Possible value: An integer greater than or equal to 1.                                                             | size=200                                         |
|                                            | Default value: 200                                                                                                 |                                                  |
| agent_max_queue_<br>size                   | Specifies the maximum size to which internal OracleAS<br>Integration InterConnect message queues can grow.         | agent_max_queue_<br>size=1000                    |
|                                            | Possible value: An integer greater than or equal to 1.                                                             |                                                  |
|                                            | Default value: 1000                                                                                                |                                                  |
| agent_message_<br>selector                 | Specifies conditions for message selection when the<br>adapter registers its subscription with the hub.            | agent_message_<br>selector=%, aqapp,%            |
|                                            | Possible value: A valid Oracle Advanced Queue message<br>selector string (such as ' %, aqapp, %').                 |                                                  |
|                                            | Default value: None                                                                                                |                                                  |
| agent_metadata_                            | Specifies the metadata caching algorithm.                                                                          | agent_metadata_                                  |
| caching                                    | Possible values:                                                                                                   | caching=demand                                   |
|                                            | startup: Cache everything at startup. This may be<br>time-consuming if there are many tables in the<br>repository. |                                                  |
|                                            | demand: Cache metadata as it is used.                                                                              |                                                  |
|                                            | none: No caching. This slows down performance.                                                                     |                                                  |
|                                            | Default value: demand                                                                                              |                                                  |
| agent_<br>persistence_<br>cleanup_interval | Specifies how often to run the persistence cleaner thread<br>in milliseconds.                                      | agent_persistence_<br>cleanup_<br>interval=60000 |
|                                            | Possible value: An integer greater than or equal to 30000<br>milliseconds.                                         |                                                  |
|                                            | Default value: 60000                                                                                               |                                                  |
| agent_<br>persistence_<br>queue_size       | Specifies the maximum size of internal OracleAS<br>Integration InterConnect persistence queues.                    | agent_persistence_<br>queue_size=1000            |
|                                            | Possible value: An integer greater than or equal to 1.                                                             |                                                  |
|                                            | Default value: 1000                                                                                                |                                                  |

*Table 2–7 (Cont.) adapter.ini Parameters*

| Parameter                                        | <b>Description</b>                                                                                                    | <b>Example</b>                                                                                     |
|--------------------------------------------------|----------------------------------------------------------------------------------------------------|----------------------------------------------------------------------------------------------------|
| agent_<br>persistence_<br>retry_interval         | Specifies how often the persistence thread retries when it agent_persistence_<br>fails to send an OracleAS Integration InterConnect<br>message.                                                    | retry_interval=60000                                                                               |
|                                                  | Possible value: An integer greater than or equal to 5000<br>milliseconds.                                                                                                    |                                                                                                    |
|                                                  | Default value: 60000                                                                                                    |                                                                                                    |
| agent_pipeline_<br>from_hub                      | Specifies whether to set the pipeline for messages from<br>the hub to the bridge. If you set the pipeline to false,<br>then the file persistence is not used in that direction.                    | agent_pipeline_from_<br>hub=false                                                                  |
|                                                  | Possible value: true, false                                                                                                    |                                                                                                    |
|                                                  | Default value: false                                                                                                    |                                                                                                    |
| agent_pipeline_<br>to_hub                        | Specifies whether to set the pipeline for messages from<br>the bridge to the hub. If you set the pipeline to false,<br>then the file persistence is not used in that direction.                    | agent_pipeline_to_<br>hub=false                                                                    |
|                                                  | Possible value: true, false                                                                                                    |                                                                                                    |
|                                                  | Default value: false                                                                                                    |                                                                                                    |
| agent_reply_<br>message_selector                 | Specifies the application instance to which the reply<br>must be sent. This parameter is used if multiple adapter<br>instances exist for the given application and given<br>partition.             | If application=aqapp,<br>instance_number=2,then<br>agent_reply_message_<br>selector=recipient_list |
|                                                  | Possible value: A string built using the application name<br>(parameter: application) concatenated with the<br>instance number (parameter: instance_number)                                        | like'%, aqapp2, %'                                                                                 |
|                                                  | Default value: None                                                                                                    |                                                                                                    |
| agent_reply_<br>subscriber_name                  | Specifies the subscriber name used when multiple<br>adapter instances are used for the given application and<br>given partition. This parameter is optional if only one<br>instance is running.    | If application=ftpapp<br>and instance_number=2,<br>then agent_reply_<br>subscriber_                |
|                                                  | Possible value: The application name<br>(parameter: application) concatenated with the<br>instance number (parameter: instance_number)                                                             | name=ftpapp2                                                                                       |
|                                                  | Default value: None                                                                                                    |                                                                                                    |
| agent_<br>subscriber_name                        | Specifies the subscriber name used when this adapter<br>registers its subscription.                                                                                                    | agent_subscriber_<br>name=ftpapp                                                                   |
|                                                  | Possible value: A valid Oracle Advanced Queue<br>subscriber name                                                                                                    |                                                                                                    |
|                                                  | Default value: None                                                                                                    |                                                                                                    |
| agent_<br>throughput_<br>measurement_<br>enabled | Specifies if the throughput measurement is enabled. Set<br>this parameter to true to set the throughput<br>measurements.                                                                           | agent_throughput_<br>measurement_<br>enabled=true                                                  |
|                                                  | Default value: true.                                                                                                    |                                                                                                    |
| agent_tracking_<br>enabled                       | Specifies if message tracking is enabled. Set this<br>parameter to false to turn off tracking of messages. Set<br>this parameter to true to track messages with tracking<br>fields set in iStudio. | agent_tracking_<br>enabled=true                                                                    |
|                                                  | Default value: true                                                                                                    |                                                                                                    |

*Table 2–7 (Cont.) adapter.ini Parameters*

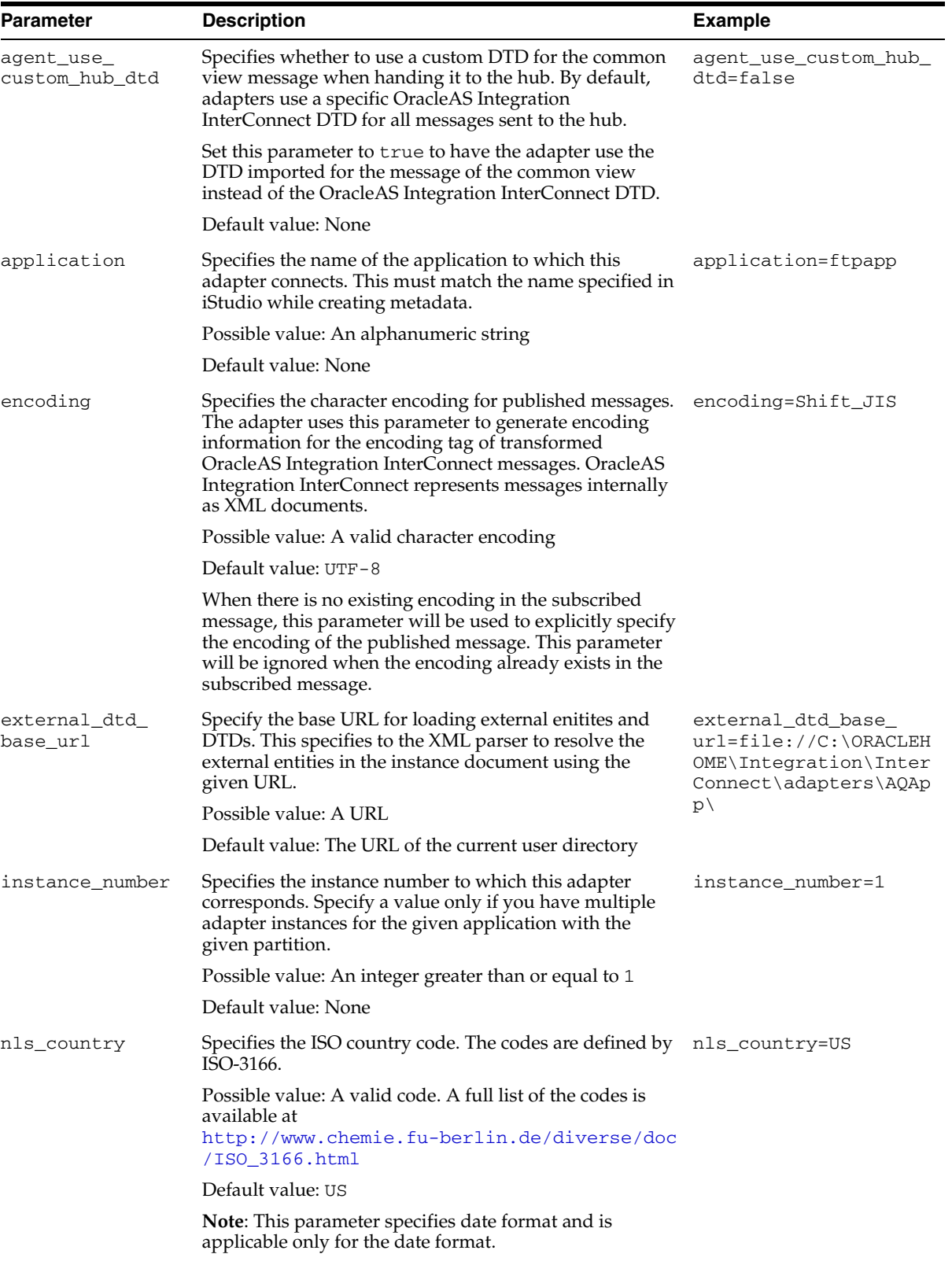

#### *Table 2–7 (Cont.) adapter.ini Parameters*

| Parameter               | <b>Description</b>                                                                                                    | <b>Example</b>                                                                      |
|-------------------------|----------------------------------------------------------------------------------------------------|-------------------------------------------------------------------------------------|
| nls_date_format         | Specifies the format for a date field expressed as a string.<br>Possible value: A valid date format pattern as shown in<br>Table 2–8 for the definitions of the format characters.                       | Date format pattern<br>dd/MMM/yyyy can<br>represent 01/01/2003.                     |
|                         | Default value: EEE MMM dd HHmmss zzz yyyy                                                                                                    | nls_date_<br>format=dd-MMM-yy                                                       |
|                         |                                                                                                    | Multiple date formats can<br>be specified as num_nls_<br>formats=2                  |
|                         |                                                                                                    | nls_date_<br>format1=dd-MMM-yy                                                      |
|                         |                                                                                                    | nls_date_<br>format2=dd/MMM/yy                                                      |
| nls_language            | Specifies the ISO language code. The codes are defined<br>by ISO-639.                                                                                                    | nls_language=en                                                                     |
|                         | Possible value: A valid code. A full list of these codes is<br>available at                                                                                                    |                                                                                     |
|                         | http://www.ics.uci.edu/pub/ietf/http/relat<br>ed/iso639.txt                                                                                                    |                                                                                     |
|                         | Default value: en                                                                                                    |                                                                                     |
|                         | Note: This parameter specifies date format and is<br>applicable only for the date format.                                                                                                    |                                                                                     |
| partition               | Specifies the partition this adapter handles as specified in partition=germany<br>iStudio.                                                                                                    |                                                                                     |
|                         | Possible value: An alphanumeric string                                                                                                    |                                                                                     |
|                         | Default value: None                                                                                                    |                                                                                     |
| service_class           | Specifies the entry class for the Windows service.                                                                                                    | service_                                                                            |
|                         | Possible value:<br>oracle/oai/agent/service/AgentService                                                                                                    | class=oracle/oai/agen<br>t/service/AgentServic                                      |
|                         | Default value: None                                                                                                    | е                                                                                   |
| service_<br>classpath   | Specifies the class path used by the adapter JVM. If a<br>custom adapter is developed and the adapter is to pick<br>up any additional jar files, then add the files to the<br>existing set of jar files. | service_<br>classpath=D:\oracle\o<br>raic\integration\inte<br>rconnect\lib\oai.jar; |
|                         | Possible value: A valid PATH setting                                                                                                    | D:\oracle\oraic\jdbc\                                                               |
|                         | Default value: None                                                                                                    | classes12.zip                                                                       |
|                         | This parameter is for only Microsoft Windows.                                                                                                    |                                                                                     |
| service_jdk_dll         | Specifies the Dynamic Link Library (DLL) that the<br>adapter JVM should use.                                                                                                    | service_jdk_<br>$dl1 = jvm.dll$                                                     |
|                         | Possible value: A valid jvm.dll                                                                                                    |                                                                                     |
|                         | Default value: jvm.dll                                                                                                    |                                                                                     |
|                         | This parameter is only for Microsoft Windows.                                                                                                    |                                                                                     |
| service jdk_<br>version | Specifies the JDK version that the adapter JVM should<br>use.                                                                                                    | service_jdk_<br>version=1.4                                                         |
|                         | Possible value: A valid JDK version number                                                                                                    |                                                                                     |
|                         | Default value: 1.4                                                                                                    |                                                                                     |
|                         | This parameter is only for Microsoft Windows.                                                                                                    |                                                                                     |

*Table 2–7 (Cont.) adapter.ini Parameters*

| <b>Parameter</b>                | <b>Description</b>                                                                                                    | <b>Example</b>                                                   |
|---------------------------------|----------------------------------------------------------------------------------------------------|------------------------------------------------------------------|
| service_max_<br>heap_size       | Specifies the maximum heap size for the adapter JVM.<br>Possible value: A valid JVM heap size                                                                                                    | service_max_heap_<br>size=536870912                              |
|                                 | Default value: 536870912                                                                                                    |                                                                  |
|                                 | This parameter is only for Microsoft Windows.                                                                                                    |                                                                  |
| service_max_<br>java_stack_size | Specifies the maximum size to which the JVM stack can<br>grow.                                                                                                    | service_max_java_<br>stack_size=409600                           |
|                                 | Possible value: A valid JVM maximum stack size                                                                                                    |                                                                  |
|                                 | Default value: Default value for the JVM                                                                                                    |                                                                  |
|                                 | This parameter is only for Microsoft Windows.                                                                                                    |                                                                  |
| service_max_<br>native_stack_   | Specifies the maximum size to which the JVM native<br>stack can grow.                                                                                                    | service_max_native_<br>size=131072                               |
| size                            | Possible value: A valid JVM maximum native stack size                                                                                                    |                                                                  |
|                                 | Default value: Default value for the JVM                                                                                                    |                                                                  |
|                                 | This parameter is only for Microsoft Windows.                                                                                                    |                                                                  |
| service_min_                    | Specifies the minimum heap size for the adapter JVM.                                                                                                    | service_min_heap_                                                |
| heap_size                       | Possible value: A valid JVM heap size                                                                                                    | size=536870912                                                   |
|                                 | Default value: 536870912                                                                                                    |                                                                  |
|                                 | This parameter is only for Microsoft Windows.                                                                                                    |                                                                  |
| service_num_vm_<br>args         | Specifies the number of service_vm_argnumber<br>parameters specified in JVM.                                                                                                    | service_num_vm_args=1                                            |
|                                 | Possible value: The number of service_vm_<br>argnumber parameters                                                                                                    |                                                                  |
|                                 | Default value: None                                                                                                    |                                                                  |
|                                 | This parameter is only for Microsoft Windows.                                                                                                    |                                                                  |
| service_path                    | Specifies the environment variable PATH. The PATH<br>variable is set before starting the Java Virtual Machine<br>(JVM). Typically, list all directories that contain necessary<br>DLLs.                                                                                                 | service_<br>path=%JREHOME%\bin; D:<br>\oracle\oraic\bin          |
|                                 | Possible value: The valid PATH environment variable<br>setting                                                                                                    |                                                                  |
|                                 | Default value: None                                                                                                    |                                                                  |
|                                 | This parameter is only for Microsoft Windows.                                                                                                    |                                                                  |
| service vm<br>argnumber         | Specifies any additional arguments to the JVM. For<br>example, to retrieve line numbers in any stack traces, set<br>service_vm_arg1=java.compiler=NONE. If a list of<br>arguments exists, then use multiple parameters as shown<br>in the example, by incrementing the last digit by 1. | service_vm_<br>arg1=java.compiler=<br><b>NONE</b><br>service_vm_ |
|                                 | Possible value: A valid JVM arguments                                                                                                    | arg2=oai.adapter=.aq                                             |
|                                 | Default value: None                                                                                                    |                                                                  |
|                                 | This parameter is only for Microsoft Windows.                                                                                                    |                                                                  |

*Table 2–7 (Cont.) adapter.ini Parameters*

Table 2-8 shows the reserved characters used to specify the value of the nls\_date\_ format parameter. Use these characters to define date formats.

| Letter    | <b>Description</b>       | <b>Example</b>    |
|-----------|--------------------------|-------------------|
| G         | Era designator           | AD                |
| y         | Year                     | 1996 or 96        |
| M         | Month in year            | July or Jul or 07 |
| W         | Week in year             | 27                |
| W         | Week in month            | 2                 |
| D         | Day in year              | 189               |
| d         | Day in month             | 10                |
| F         | Day of week in month     | Number 2          |
| E         | Day in week              | Tuesday or Tue    |
| a         | a.m./p.m. marker         | P.M.              |
| $H_{\rm}$ | Hour in day $(0-23)$     | $\overline{0}$    |
| $\bf k$   | Hour in day $(1-24)$     | 24                |
| K         | Hour in a.m./p.m. (0-11) | $\mathbf 0$       |
| h         | Hour in a.m./p.m. (1-12) | 12                |
| m         | Minute in hour           | 30                |
| s         | Second in minute         | 55                |
| S         | Millisecond              | 978               |

*Table 2–8 Reserved Characters for the nls\_date\_format Parameter*

#### **FTP Adapter-Specific Parameters**

Table 2–9 lists the parameters specific to the FTP adapter. With the exception of the bridge\_class parameter, all parameters can be edited after installation.

<span id="page-26-3"></span><span id="page-26-2"></span><span id="page-26-1"></span><span id="page-26-0"></span>

| <b>Parameter</b>                     | <b>Description</b>                                                                                           | <b>Example</b>                                                          |
|--------------------------------------|----------------------------------------------------------------------------------------------------|-------------------------------------------------------------------------|
| bridge_class                         | Specifies the entry class for the FTP adapter.<br>A value must be specified and cannot be<br>modified later. | bridge_<br>class=oracle.oai.agent.ada<br>pter.technology.<br>TechBridge |
|                                      | Possible value:<br>oracle.oai.agent.adapter.technolo<br>gy.TechBridge                                        |                                                                         |
|                                      | Default value: None                                                                                          |                                                                         |
| file.receiver.max_<br>msgs_retrieved | Defines the maximum number of messages<br>to be retrieved in each session.                                   | file.receiver.max_msgs_<br>$retrieved = 10$                             |
|                                      | Default value: 30                                                                                            |                                                                         |
| q_interval                           | file.receiver.pollin Defines the time interval to poll the message<br>source, in milliseconds.               | file.receiver.polling<br>$interval = 10000$                             |
|                                      | Default value: 60000                                                                                         |                                                                         |
| file.receiver.proxy_<br>host         | Specifies the name of the computer that<br>servers as the proxy server for the inbound<br>FTP server.        | file.receiver.proxy_<br>host=www-proxy.foo.com                          |
|                                      | Possible value: A correct host name                                                                          |                                                                         |
|                                      | Default value: None                                                                                          |                                                                         |

*Table 2–9 FTP Adapter-Specific Parameters*

<span id="page-27-2"></span><span id="page-27-1"></span><span id="page-27-0"></span>

| <b>Parameter</b>                            | <b>Description</b>                                                                                                    | <b>Example</b>                                                                                                    |
|---------------------------------------------|----------------------------------------------------------------------------------------------------|----------------------------------------------------------------------------------------------------|
| file.receiver.read<br>only                  | Specifies whether the inbound directory has<br>read-only or read-write privileges. When the                                                                                                    | file.receiver.read_only=<br>true                                                                                            |
|                                             | value of this parameter is false, the<br>Inbound directory is read-write enabled, and<br>the retrieved files are deleted from the<br>inbound directory. However, when the value<br>of this parameter is true, the Inbound<br>directory is read-only, and the retrieved files<br>will not be deleted from the inbound<br>directory. | file.receiver.read_only=<br>false                                                                                           |
|                                             | Possible value: true or false                                                                                                    |                                                                                                    |
|                                             | Default value: false                                                                                                    |                                                                                                    |
| file.receiver.read<br>ordered               | Specifies whether files should be retrieved in<br>the same order in which they were created. If                                                                                                    | file.receiver.read<br>ordered=true                                                                                          |
|                                             | the value of file.receiver.read_only<br>parameter is true, then the<br>file.receiver.read_ordered<br>parameter is also implicitly true.                                                                                                    | file.receiver.read_<br>ordered=false                                                                                        |
|                                             | Possible value: true or false                                                                                                    |                                                                                                    |
|                                             | Default value: false                                                                                                    |                                                                                                    |
| file.receiver.read_<br>ordered.timestamp.so | Specifies how the FTP adapter should<br>retrieve the last-modified time from the files.                                                                                                    | file.receiver.read<br>ordered.timestamp.source=1<br>isttime<br>file.receiver.read<br>ordered.timestamp.source=t<br>imestamp |
| urce                                        | Possible value: timestamp, listtime, or<br>filename                                                                                                    |                                                                                                    |
|                                             | where                                                                                                    |                                                                                                    |
|                                             | timestamp refers to time returned by<br>п<br>the FTP command MDTM. For file mode,<br>timestamp refers to the Operating<br>System time stamp.                                                                                                    | file.receiver.read<br>ordered.timestamp.source=f<br>ilename                                                                 |
|                                             | listtime refers to the time returned by<br>$\blacksquare$<br>FTP command LIST.                                                                                                    |                                                                                                    |
|                                             | filename refers to the time stamp<br>embedded in the file name.                                                                                                    |                                                                                                    |
|                                             | Default value: listtime                                                                                                    |                                                                                                    |

*Table 2–9 (Cont.) FTP Adapter-Specific Parameters*

*Table 2–9 (Cont.) FTP Adapter-Specific Parameters*

<span id="page-28-2"></span><span id="page-28-1"></span><span id="page-28-0"></span>

| <b>Parameter</b>                           | <b>Description</b>                                                                                                    | <b>Example</b>                                                                                                    |
|--------------------------------------------|----------------------------------------------------------------------------------------------------|----------------------------------------------------------------------------------------------------|
| file.receiver.read<br>rmat                 | Specifies the string format of the dates<br>ordered.timestamp.fo returned from the specified source where<br>source is the value specified in the<br>file.receiver.read_<br>ordered.timestamp.sourceparameter.                                                                                                   | Sun Solaris FTP:<br>file.receiver.read<br>ordered.timestamp.format1=<br>41,53, 'MMM dd HH:mm', ucy                                                                                                    |
|                                            | <b>Note:</b> If there is more than one format, then<br>all formats should be specified.                                                                                                    | where ucy means Use Current Year.<br>The time format used in this<br>example does not display year. You<br>can use ucy to refer to year of a<br>date.<br>file.receiver.read<br>ordered.timestamp.format2=<br>41,53, MMM dd yyyy' |
|                                            | Possible value:                                                                                                    |                                                                                                    |
|                                            | For timestamp source: (required only<br>$\blacksquare$<br>for FTP)<br>file.receiver.read<br>ordered.timestamp.format=<br><starting position(column<br="">number) of the timestamp&gt;,<br/><ending position(column<br="">number) of the timestamp&gt;,<br/><timestamp format=""></timestamp></ending></starting> |                                                                                                    |
|                                            |                                                                                                    |                                                                                                    |
|                                            |                                                                                                    | WAR-FTP:                                                                                                    |
|                                            |                                                                                                    | file.receiver.read<br>ordered.timestamp.format1=<br>29,41, 'MMM dd HH:mm', ucy                                                                                                    |
|                                            | For listtime source                                                                                                    | file.receiver.read_<br>ordered.timestamp.format2=                                                                                                    |
|                                            | file.receiver.read<br>ordered.timestamp.format=<br><starting position(column<br="">number)of the timestamp&gt;,<br/><ending position(column<br="">number)of the timestamp&gt;,<br/><timestamp format=""></timestamp></ending></starting>                                                                         | 29,41, 'MMM dd yyyy'                                                                                                    |
|                                            | For filename source:<br>$\blacksquare$                                                                                                    |                                                                                                    |
|                                            | file.receiver.read<br>ordered.timestamp.format=8,21,'N'                                                                                                    |                                                                                                    |
|                                            | file.receiver.read<br>ordered.timestamp.format=<br><starting position(column<br="">number)of the timestamp&gt;,<br/><ending position(column<br="">number)of the timestamp&gt;,<br/><timestamp format=""></timestamp></ending></starting>                                                                         |                                                                                                    |
|                                            | Default value: The Sun Solaris masks                                                                                                    |                                                                                                    |
| file.receiver.read                         | Specifies the time offset to correct the time<br>ordered.timestamp.of returned by the FTP server.                                                                                                    | file.receiver.read<br>ordered.timestamp.offset=2<br>653200000                                                                                                    |
| fset                                       | Possible value: A valid time offset in<br>milliseconds                                                                                                    |                                                                                                    |
|                                            | Default value: 0                                                                                                    |                                                                                                    |
| file.receiver.read_<br>ordered.polling_gap | Specifies the duration in milliseconds for<br>which a file should remain in the inbound<br>directory before it is retrieved. This ensures<br>that only completely written files are<br>retrieved.                                                                                                    | file.receiver.read_<br>ordered.polling_gap=0                                                                                                    |
|                                            | Possible value: A valid duration in<br>miliseconds                                                                                                    |                                                                                                    |
|                                            | Default value: 5000                                                                                                    |                                                                                                    |

<span id="page-29-8"></span><span id="page-29-7"></span><span id="page-29-6"></span><span id="page-29-5"></span><span id="page-29-4"></span><span id="page-29-3"></span><span id="page-29-2"></span><span id="page-29-1"></span><span id="page-29-0"></span>

| Parameter                      | <b>Description</b>                                                                                                    | <b>Example</b>                                              |
|--------------------------------|----------------------------------------------------------------------------------------------------|-------------------------------------------------------------|
| file.receiver.user             | Specifies the FTP user name for the inbound<br>FTP server.                                                                                                    | file.receiver.user=joe                                      |
|                                | Possible value: A valid FTP user name                                                                                                    |                                                             |
|                                | Default value: None                                                                                                    |                                                             |
| er_class                       | file.sender.customiz Specifies the class name for customization<br>used by the file sender.                                                                                                    | file.sender.customizer_<br>class=MyFileSenderCustomiz       |
|                                | Default value:<br>oracle.oai.agentt.adapter.technol<br>ogy.FileDefaultSenderCustomizer                                                                                                    | er                                                          |
| file.sender.file_<br>name_rule | Specifies the rule for generating file names<br>used by the file sender.                                                                                                    | file.sender.file_name_<br>rule=%APP%_%EVENT%_<br>%TIME%.xml |
|                                | Default value: %APP%%PART%_%TIME%                                                                                                    |                                                             |
| file.sender.proxy_<br>host     | Specifies the name of the computer that<br>serves as the proxy server for the outbound<br>FTP server.                                                                                                    | file.sender.proxy_<br>host=www-proxy.foo.com                |
|                                | Possible value: A correct host name                                                                                                    |                                                             |
|                                | Default value: None                                                                                                    |                                                             |
| file.sender.proxy_<br>port     | Specifies the port number of the proxy server file.sender.proxy_port=80<br>for the outbound FTP server.                                                                                                    |                                                             |
|                                | Possible value: A valid port number                                                                                                    |                                                             |
|                                | Default value: None                                                                                                    |                                                             |
| file.sender.staging<br>dir     | Specifies the staging directory name for the<br>file sender.                                                                                                    | file.sender.staging<br>dir=/private/ipdev1/ftpsta           |
|                                | Default value: None                                                                                                    | ging1                                                       |
| file.sender.type               | Indicates the file types.                                                                                                    | file.sender.type=ASCII                                      |
|                                | Possible value: ASCII or binary                                                                                                    |                                                             |
|                                | Default value: binary                                                                                                    |                                                             |
| file.sender.user               | Specifies the FTP user name for the<br>outbound FTP server.                                                                                                    | file.sender.user=joe                                        |
|                                | Possible value: A valid FTP user name                                                                                                    |                                                             |
|                                | Default value: None                                                                                                    |                                                             |
| ota.d3ls                       | Specifies the list of data definition<br>description language (D3L) XML files used<br>by the bridge. Each business event handled<br>by the bridge must have its own D3L XML<br>file. Whenever a new D3L XML file is<br>imported in iStudio for use by an application<br>using the FTP adapter, the parameter must<br>be updated and the FTP adapter restarted. | ota.d31s=person.xml,<br>person1.xml                         |
|                                | Default value: None                                                                                                    |                                                             |

*Table 2–9 (Cont.) FTP Adapter-Specific Parameters*

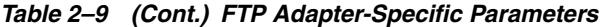

<span id="page-30-1"></span><span id="page-30-0"></span>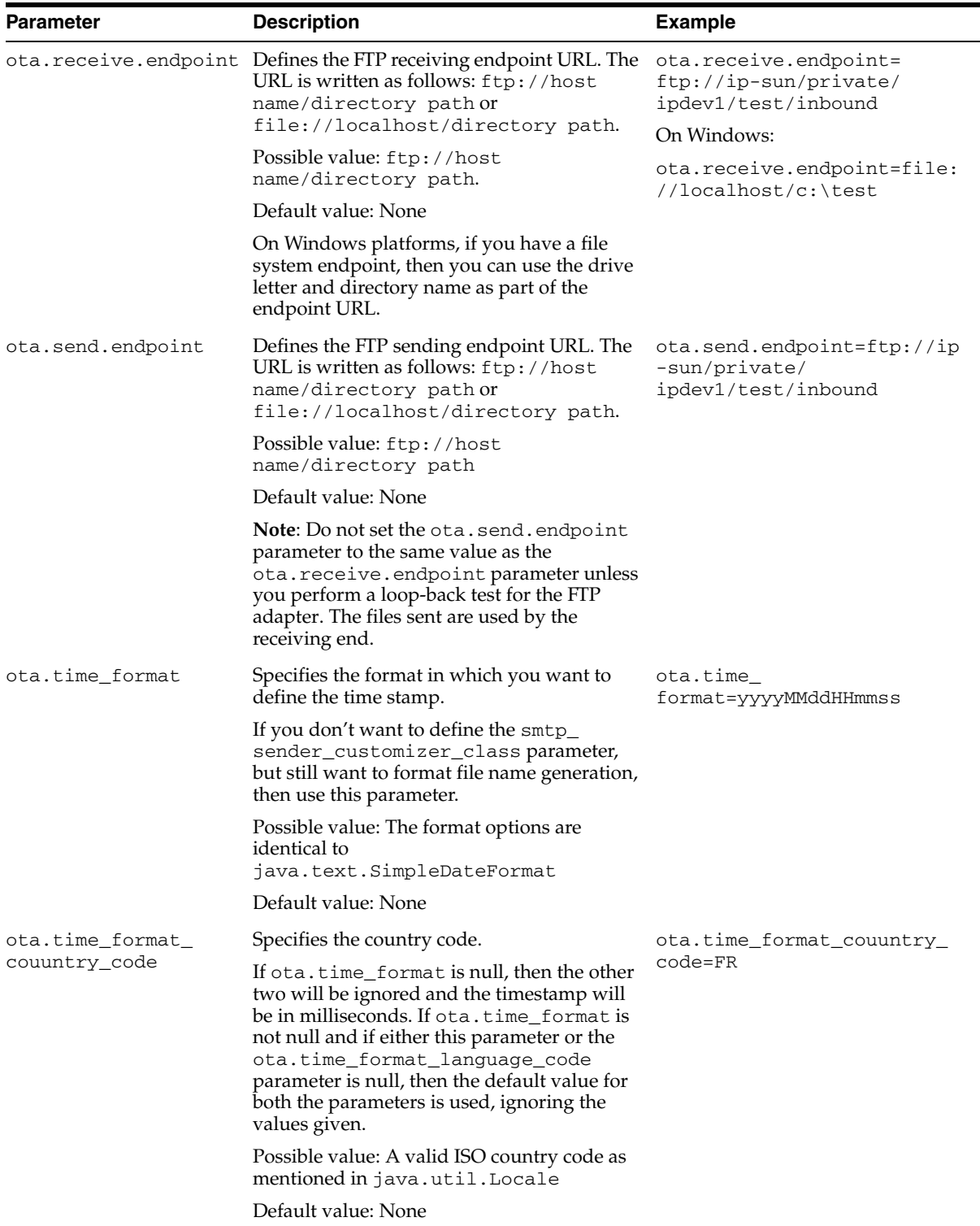

| <b>Parameter</b>                  | <b>Description</b>                                                                                                    | <b>Example</b>                                                                                                    |
|-----------------------------------|----------------------------------------------------------------------------------------------------|----------------------------------------------------------------------------------------------------|
| ota.time_format_<br>language_code | Specifies the language code.                                                                                                    | ota.time_format_language_                                                                                                    |
|                                   | If ota.time_format is null, then this<br>parameter will be ignored and the<br>timestamp will be in milliseconds. If<br>ota.time_format is not null and if either<br>this parameter or ota.time_format_<br>couuntry_code parameter is null, then the<br>default value for both the parameters is<br>used, ignoring the values given.                                                                                                    | $code=fr$                                                                                                    |
|                                   | Possible value: A valid ISO language code as<br>mentioned in java.util.Locale                                                                                                    |                                                                                                    |
|                                   | Default value: None                                                                                                    |                                                                                                    |
| ota.type                          | Defines the type of payload this adapter<br>handles.                                                                                                    | ota.type=XML                                                                                                    |
|                                   | Possible values: XML and D3L                                                                                                    |                                                                                                    |
|                                   | Default value: None                                                                                                    |                                                                                                    |
| ion_dir                           | file.receiver.except Specifies a URL which represents either an<br>FTP directory or a file location. An FTP URL<br>can be specified for the exception directory<br>only if the receiving endpoint is also an FTP<br>URL and the host name in the URL is the<br>same. When a processing exception occurs,<br>the host name, user name, and password of<br>the receiving endpoint will be used to log on<br>to the FTP server to store the messages that | file.receiver. execption_<br>$dir = ftp://acme.com/$<br>private/user/error<br>or<br>file.receiver.exception_<br>dir=file://localhost/<br>private/user/error |
|                                   | are not processed successfully. Ensure that<br>this directory exists on the FTP server (or the<br>local file system if file URL is used) and is<br>writable by the FTP adapter process.                                                                                                    |                                                                                                    |
|                                   | Possible value: A URL which represents<br>either an FTP directory or a file location                                                                                                    |                                                                                                    |
|                                   | Default value: None                                                                                                    |                                                                                                    |
| port                              | file.receiver.proxy_Specifies the port number of the proxy server file.receiver.proxy_<br>for the inbound FTP server.                                                                                                    | port=80                                                                                                    |
|                                   | Possible value: A valid port number                                                                                                    |                                                                                                    |
|                                   | Default value: None                                                                                                    |                                                                                                    |
| izer_class                        | file.receiver.custom Specifies the class name for customization<br>used by the file receiver.                                                                                                    | file.receiver.customizer_<br>class=MyFileReceiverCustom<br>izer                                                                                             |
|                                   | Default value:<br>oracle.oai.aget.adapter.technolog<br>y.DefaultReceiverCustomizer                                                                                                    |                                                                                                    |

*Table 2–9 (Cont.) FTP Adapter-Specific Parameters*

# <span id="page-31-1"></span><span id="page-31-0"></span>**2.4 Uninstalling the FTP Adapter**

To uninstall the FTP adapter, perform the following:

- **1.** Navigate to the *MiddleTier*\opmn\bin directory.
- **2.** Run the following command to check the adapter status.

opmnctl status

**3.** If the FTP adapter instance that you want to remove is running, stop it by using the the following command:

opmnctl stopproc ias-component="InterConnect" process-type="myFTPAPP"

where myFTPAPP is the name of the adapter instance.

**4.** Navigate to the *MiddleTier*\bin directory and run the following command to stop the Enterprise Manager:

emctl stop iasconsole

**5.** Carefully, remove the adapter process-type entry from the opmn. xml file located in the *MiddleTier*\opmn\conf directory. For example, to remove an FTP adapter instance myFTPApp1, delete the following information specific to the adapter instance:

```
<process-type id="myFTPApp1" module-id="adapter" working-dir="$ORACLE_
HOME/integration/interconnect/adapters/myFTPApp1" status="enabled">
        <start timeout="600" retry="2"/>
        <stop timeout="120"/>
        <port id="icadapter_dmsport_range" range="15701-15800"/>
        <process-set id="myFTPApp1" restart-on-death="true" numprocs="1">
             <module-data>
                 <category id="start-parameters">
                     <data id="java-parameters" value="-Xms8M"/>
                     <data id="class-name"
                      value="oracle.oai.agent.service.AgentService"/>
                 </category>
                 <category id="stop-parameters">
                     <data id="java-parameters" value="-mx64m"/>
                     <data id="class-name"
                      value="oracle.oai.agent.proxy.ShutdownAgent"/>
                     <data id="application-parameters"
                      value="persistence/Agent.ior"/>
                 </category>
             </module-data>
        </process-set>
</process-type>
```
- **6.** Save the opmn.xml file.
- **7.** Navigate to the *MiddleTier*\opmn\bin directory and run the following command to reload the OPMN:

opmnctl reload

- **8.** Navigate to the *ORACLE\_HOME*\integration\interconnect\adapters directory and delete the folder that was created for the removed adapter instance.
- **9.** Navigate to the *MiddleTier*\bin directory and run the following command to start the Enterprise Manager:

emctl start iasconsole

# <span id="page-34-0"></span>**Design-Time and Run-Time Concepts**

This chapter describes the design-time and run-time concepts for the FTP adapter. It contains the following topics:

- **[FTP Adapter Design-Time Concepts](#page-34-1)**
- **[FTP Adapter Run-Time Concepts](#page-35-0)**
- [Customizing the FTP Adapter](#page-37-0)
- **[Starting the FTP Adapter](#page-41-0)**
- <span id="page-34-6"></span>[Stopping the FTP Adapter](#page-41-2)

# <span id="page-34-1"></span>**3.1 FTP Adapter Design-Time Concepts**

The FTP adapter can handle XML and D3L structured payloads, such as pure XML data with strings beginning with  $\langle xm1 \dots \rangle$  and binary data described by a D3L XML file.

### <span id="page-34-2"></span>**3.1.1 XML Payload Type**

<span id="page-34-7"></span>You can import a Document Type Definition (DTD) or XML Schema Definition in iStudio, which determines how the FTP adapter parses a received XML document into an OracleAS Integration InterConnect application view event. In addition, you can use the DTD or XSD to describe how an inbound application view message is converted to an XML document. Use the message type option XML when defining a new integration point in any of the event wizards.

Ensure that the ota.type parameter in the adapter.ini file is set to XML, instead of D3L.

When the FTP adapter operates in the XML payload mode, no transformations are performed on the messages between native view and application view. Any Extensible Stylesheet Language Transformations (XSLT) should be performed either before sending an XML document to OracleAS Integration InterConnect or after receiving one from OracleAS Integration InterConnect.

#### <span id="page-34-4"></span><span id="page-34-3"></span>**3.1.2 D3L Payload**

<span id="page-34-5"></span>The FTP adapter performs a two-way conversion and transformation of messages between application view and native format.

An application based on the FTP adapter can use the iStudio Message Type D3L and the iStudio D3L Data Type Import options when importing a data type. In this case,

messages received or sent by the FTP adapter must adhere to the fixed byte-level layout defined in a D3L XML file.

The D3L Data Type Import option can also define common view data types.

<span id="page-35-3"></span>**See Also:** *Oracle Application Server Integration InterConnect User's Guide*, Appendix B, for additional information on D3L

# <span id="page-35-0"></span>**3.2 FTP Adapter Run-Time Concepts**

This section describes the key run-time components of the FTP adapter. This section contains the following topics:

- **FTP** Receiver
- <span id="page-35-2"></span>**FTP** Sender

### <span id="page-35-1"></span>**3.2.1 FTP Receiver**

The FTP adapter can receive messages from a single receiving endpoint, which is either a remote FTP server or a local file system. The receiving endpoint is in the following form:

- For an FTP protocol: ftp://host name/directory path
- For a local file system: file://localhost/directory path

The agent converts the application view event into a common view event and passes it to OracleAS Integration InterConnect for further routing and processing. Once the message is successfully passed to OracleAS Integration InterConnect, the corresponding FTP file on the remote FTP server or local file system is removed. An exception directory on the remote FTP server or local file system can be specified for storing the unsuccessfully processed files. If no exception directory is specified, then the file will be discarded. The archive of exception files of the FTP adapter is appended with a time stamp *original filename\_timestamp*. This is to avoid the two incoming files having the same file name. The properties for the FTP receiver available in the adapter.ini in file.receiver.\* format:

**Note:** The value of the exception directory should be a URL which represents either an FTP directory or a file location. An FTP URL can be specified for the exception directory if the receiving endpoint is also an FTP URL. The host name in the URL is the same. When a processing exception occurs, the host name, user name, and password of the receiving endpoint will be used to log on to the FTP server to store the messages that are not processed successfully. Ensure that this directory exists on the FTP server (or the local file system if file URL is used) and is writable by the FTP adapter process.

**Note:** The adapter subscribing to an event should be started before any other adapter can publish that event. If you publish an event before starting the subscribing adapter, then the event would not be delivered to the subscribing adapter.

### <span id="page-36-1"></span><span id="page-36-0"></span>**3.2.2 FTP Sender**

<span id="page-36-2"></span>The FTP adapter comprises the FTP bridge and the run-time agent. When the agent has a message to send to an endpoint, the bridge is notified. The bridge then uses D3L or XML to perform the conversion of the common view object to the native format. The native format message is then sent through the FTP transport layer to an FTP endpoint. The FTP endpoint is written as follows:

ftp://host name/directory path

The file name at the destination site is automatically generated by the adapter and is in the following syntax:

ftp adapter name partition-time stamp

You can specify a rule for generating the file name when the FTP adapter sends a file to a directory or FTP server. To use this feature, add the parameter file.sender.file\_name\_rule to the adapter.ini file. The adapter recognizes the following tokens:

- %APP%: application name
- %BO%: business object name
- %EVENT%: corresponding event name
- %MV%: message version
- %PART%: partition number
- %TIME%: time stamp
- %TYPE%: message type

For example, file.sender.file\_name\_rule=%APP%\_%EVENT%\_%TIME%.xmlrule instructs the adapter to generate files with the following pattern:

your app name\_event name\_current time stamp.xml

The FTP adapter supports sending outgoing messages from OracleAS Integration InterConnect to multiple FTP endpoints. The multiple endpoints feature enables sending messages to various FTP servers.

An endpoint can be associated with a subscribing event in iStudio by adding transport properties such as FTP endpoint, FTP user name, and endpoint password as metadata for the event. This is done using the Modify Fields function of the Subscribe Wizard - Define Application View dialog box. After associating an endpoint and an event, the message from the subscribing event is sent to the FTP endpoint.

When using the multiple-endpoint feature with XML data type, select the Generic event type instead of XML. The Generic event type enables you to enter the metadata for the endpoints using the Modify Fields feature associated with iStudio.

Table 3–1 shows how metadata is associated to an event called SendOrder that sends an order to an FTP server at foo.com in the /private/user/test directory.

*Table 3–1 SendOrder Event Metadata*

| <b>Parameter</b>                              | <b>Description</b>                                 |
|-----------------------------------------------|----------------------------------------------------|
| file.sender.user=joe                          | Defines the FTP user name                          |
| ota.endpoint=sendOrderAppEP                   | Specifies a unique endpoint name set in iStudio    |
| ota.send.endpoint=http://foo.com/servlet/test | Specifies the sending endpoint for the FTP adapter |

**Note:** The sender properties are not inherited from the adapter.ini file.

**See Also:** *Oracle Application Server Integration InterConnect User's Guide*

To avoid external applications picking up partial files, files that are not completely transferred, specify a staging directory. Set the file.sender.staging\_dir parameter in the adapter.ini file. This parameter should contain only the directory name, for example, file.sender.staging\_ dir=/private/ipdev/test/staging.

Note: Do not use file or FTP URL, such as  $ftp://...$  or  $file://...$  If the staging directory is used for an FTP server, then the path specified is a directory on the FTP server. Ensure that the path for the staging directory is valid.

The properties for the FTP receiver are available in the adapter.ini file in file.sender.\* format.

## <span id="page-37-2"></span><span id="page-37-0"></span>**3.3 Customizing the FTP Adapter**

You can customize the adapter by implementing the following interfaces:

- oracle.oai.adapter.agent.technology.ReceiverCustomizer
- oracle.oai.adapter.agent.technology.FileSenderCustomizer

### <span id="page-37-1"></span>**3.3.1 The ReceiverCustomizer Interface**

You can use the ReceiverCustomizer interface to customize the TransportMessage object that the FTP adapter receives. The TransportMessage object represents the native message that the transport layer receives or sends.

- To customize the TransportMessage object, use the customizeTransportMessage() method. This method is called before the adapter processes the TransportMessage object.
- To modify the message, implement the customizeTransportMessage() method. You must also implement the createReplyMessage() method and ensure that it returns a null value.

The following code describes the file structure of the ReceiverCustomizer interface.

```
package oracle.oai.agent.adapter.technology;
import oracle.oai.agent.adapter.transport.TransportMessage;
import oracle.oai.agent.adapter.sdk.Agent;
public interface ReceiverCustomizer {
   public void customizeTransportMessage(Agent agent,
                                         int receiverType,
                                         TransportMessage transportMessage);
   public String createReplyMessage(Agent agent,
                                    int status,
```
TransportMessage receivedTransportMessage);

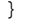

The following table summarizes ReceiverCustomizer interface.

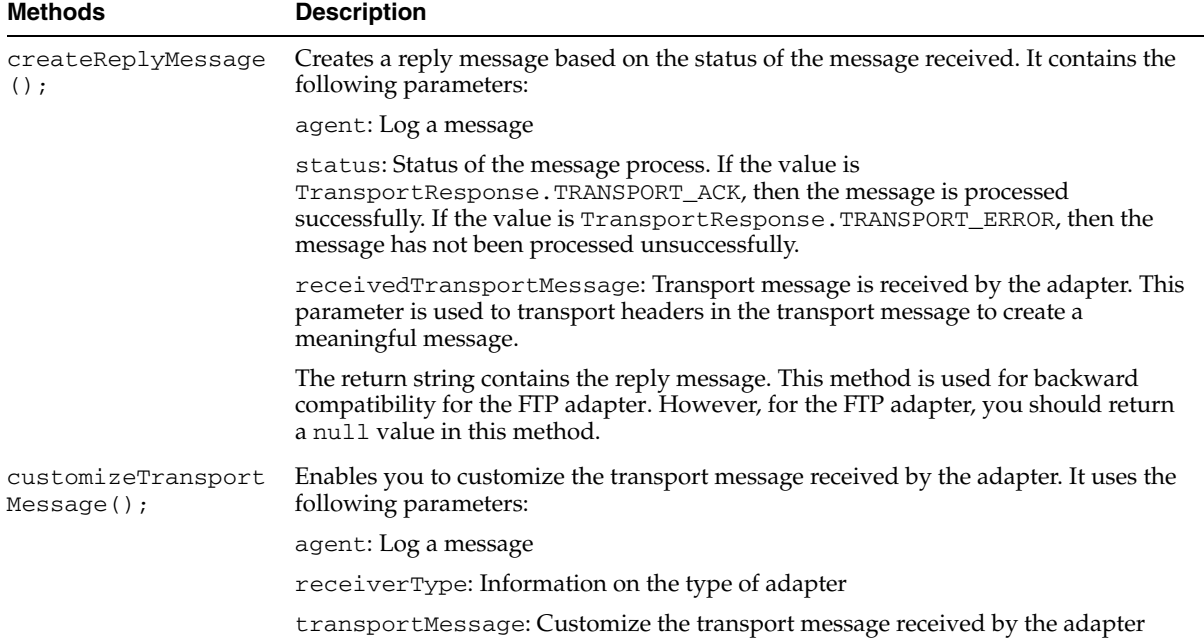

#### *Example 3–1 Example of ReceiverCustomizer*

The MyReceiverCustomizer class removes the first line in the native message.

```
import oracle.oai.agent.adapter.sdk.Agent;
import oracle.oai.agent.adapter.transport.TransportMessage;
import oracle.oai.agent.adapter.transport.TransportException;
import oracle.oai.agent.adapter.technology.ReceiverCustomizer;
public class MyReceiverCustomizer implements ReceiverCustomizer {
This example describes how to remove an extra line from the incoming files.
  public void customizeTransportMessage(Agent agent, int receiverType,
                                         TransportMessage transportMessage)
   {
      String payload = transportMessage.getBodyAsString();
      agent.logTraceMessage("payload received = " + payload, null, null, null);
//the following syntax removes the first line from the payload.
      String newPayload = removeFirstLine(payload);
      try {
         transportMessage.setBody(newPayload); 
      }
     catch(TransportException te) {
      . . . . 
      }
   }
  public String createReplyMessage(Agent agent, int status,
                                    TransportMessage receivedTransportMessage)
   {
```

```
return null;
   }
}
```
#### **List of Methods for the TransportMessage Class**

The following table provides a list of methods you may choose for the TransportMessage class.

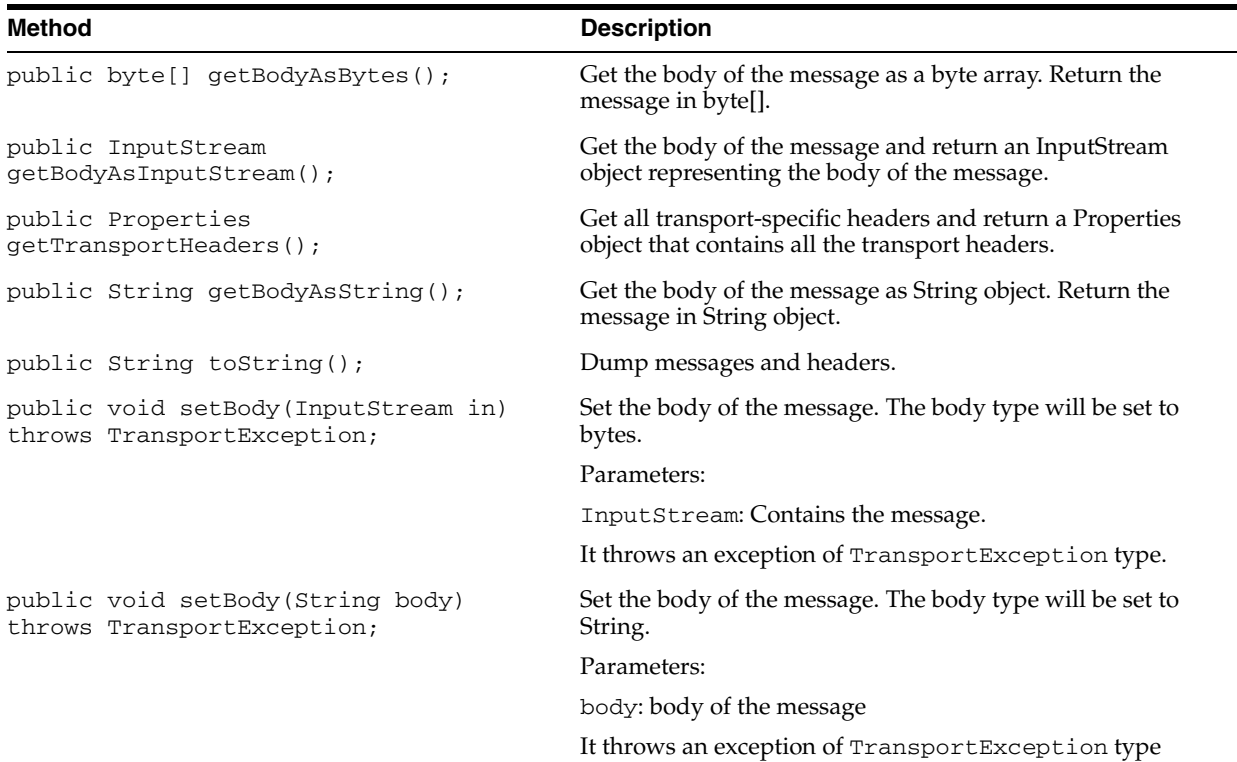

#### <span id="page-39-0"></span>**3.3.2 The FileSenderCustomizer Interface**

You can use the FileSenderCustomizer interface to customize the file name and payload of the TransportMessage object that is sent to the transport layer.

The FileSenderCustomizer interface extends the SenderCustomizer interface. You must implement the FileSenderCustomizer interface by implementing the following two methods:

- FileSenderCustomizer.customizeTransportMessage()
- FileSenderCustomizer.generateFileName()

If you do not want to implement the generateFileName() method, then you can create a class that extends the

oracle.oai.agent.adapter.technology.FileDefaultSenderCustomizer class, which is provided in the  $oai.$  jar file. In this case, you need to implement only the customizeTransportMessage() method.

#### <span id="page-39-1"></span>**3.3.2.1 The SenderCustomizer Interface**

The following code describes the file structure of the SenderCustomizer interface.

package oracle.oai.agent.adapter.technology;

```
import oracle.oai.agent.adapter.sdk.MessageObject;
import oracle.oai.agent.adapter.sdk.AttributeObject;
import java.util.Properties;
import oracle.oai.agent.adapter.sdk.Agent;
import oracle.oai.agent.adapter.transport.TransportMessage;
public interface SenderCustomizer {
  public void customizeTransportMessage(Agent agent,
                                         TransportMessage transportMessage,
                                         MessageObject mobj,
                                         AttributeObject aobj);
}
```
#### **The customizeTransportMessage method**

This method specifies how to customize the transport message for transporting the sender. The adapter creates a TransportMessage object for the transport layer to send, based on the MessageObject object sent by OracleAS Integration InterConnect.

This method contains the following parameters:

- agent: Log messages
- transportMessage: The TransportMessage object that the adapter has created for sending
- mobj: The MessageObject from OracleAS Integration InterConnect
- aobj: The AttributeObject from OracleAS Integration InterConnect

This method does not return anything. You can change the payload with the transportMessage parameter.

This method does not return anything. You can change the payload with the transportMessage parameter.

#### <span id="page-40-0"></span>**3.3.2.2 The FileSenderCustomizer Interface**

The following code describes the file structure of the FileSenderCustomizer interface.

```
package oracle.oai.agent.adapter.technology;
import java.util.Date;
import oracle.oai.agent.adapter.sdk.MessageObject;
import oracle.oai.agent.adapter.sdk.AttributeObject;
import oracle.oai.agent.adapter.sdk.Agent;
public interface FileSenderCustomizer extends SenderCustomizer {
  public String generateFileName (Agent agent,
                                   String rule,
                                   String app,
                                   String partitition,
                                   Date time,
                                   MessageObject mobj,
                                   AttributeObject aobj);
}
```
#### **The generateFileName method**

This method generates a file name for sending a file. It contains the following parameters:

- agent: Use the Agent object to log message
- rule: Rule for generating subject. This parameter is read from file.sender.file\_name\_rule in the adapter.ini file
- app: The application name
- partition: Partition
- time: The time the OracleAS Integration InterConnect object is received
- mobj: A MessageObject passed from OracleAS Integration InterConnect
- aobj: An AttributeObject passed from OracleAS Integration InterConnect This method returns a string representing the file name

# <span id="page-41-4"></span><span id="page-41-0"></span>**3.4 Starting the FTP Adapter**

The process for starting the adapter varies based on the operating system.

- To start the FTP adapter on UNIX:
	- **1.** Change to the directory containing the start script. cd *ORACLE\_HOME/integration/interconnect/adapters/Application*
	- **2.** Type **start** and press **Enter**.
- To start the FTP adapter from Services on Windows:
	- **1.** Access the Services window from the Start menu.
	- **2.** Select the *OracleHomeOracleASInterConnectAdapter-Application* service.
	- **3.** Start the service based on the operating system.

**Note:** You can also start and stop the FTP adapter using the IC Manager. Refer to *Oracle Application Server Integration InterConnect User's Guide* for more details.

#### <span id="page-41-3"></span><span id="page-41-1"></span>**3.4.1 Log File of FTP Adapter**

You can verify the start up status of the FTP adapter by viewing the log. xml files. The files are located in the time-stamped subdirectory of the log directory of the FTP adapter. Subdirectory names have the following form:

```
timestamp_in_milliseconds
```
The following is an example of the information about an FTP adapter that started successfully:

```
The Adapter service is starting.. 
Registering your application (FTPAPP).. 
Initializing the Bridge oracle.oai.agent.adapter.technology.TechBridge.. 
Starting the Bridge oracle.oai.agent.adapter.technology.TechBridge.. 
Service started successfully.
```
# <span id="page-41-2"></span>**3.5 Stopping the FTP Adapter**

<span id="page-41-5"></span>The process for stopping the adapter varies based on the operating system.

- To stop the FTP adapter on UNIX:
	- **1.** Change to the directory containing the stop script.

cd *ORACLE\_HOME/integration/interconnect/adapters/Application*

- **2.** Type **stop** and press **Enter**.
- To stop the FTP adapter from Services on Windows:
	- **1.** Access the Services window from the Start menu.
	- **2.** Select the *OracleHomeOracleASInterConnectAdapter-Application* service.
	- **3.** Stop the service based on the operating system.

You can verify the stop status of the FTP adapter by viewing the log. xml files. These files are located in the time-stamped subdirectory of the log directory of the FTP adapter.

# <span id="page-44-2"></span><span id="page-44-0"></span>**Frequently Asked Questions**

This appendix provides answers to frequently asked questions about the FTP adapter.

- [FTP Adapter Does Not Publish or Subscribe to Messages](#page-44-1)
- [How do I know the FTP adapter has started properly?](#page-45-0)
- [The FTP adapter did not start properly. What went wrong?](#page-45-1)
- [The FTP adapter is not starting. What could be the reason?](#page-45-2)
- Is it possible to edit the FTP adapter configuration settings created during [installation?](#page-45-3)
- When I change an element in iStudio, such as mappings, it seems like the FTP [adapter is using old information. What is happening?](#page-46-0)
- <span id="page-44-3"></span>[How do I secure my passwords?](#page-46-1)
- [How can I deliver a message to a specific partition of the publishing FTP adapter?](#page-47-0)

# <span id="page-44-1"></span>**A.1 FTP Adapter Does Not Publish or Subscribe to Messages**

The FTP adapter is not publishing or subscribing to the messages.

#### **Problem 1**

The Transport properties of the FTP adapter might not be correct.

#### **Solution 1**

Specify 2 as the value of the log level parameter agent\_log\_level in the adapter.ini file of the FTP adapter. Restart the adapter and try to publish a message or subscribe to a message. You can see a log starting with TransportProperties.TransportProperties(). This log contains all the transport properties for the FTP adapter in the form of name value pairs. Ensure that the values of these properties are correct.

#### **Problem 2**

You might not have created a publish or subscribe event in iStudio for the FTP adapter that corresponds to the message structure. The FTP adapter is not able to match the message data to any of the events defined during design time and therefore cannot publish or subscribe the message.

#### **Solution 2**

Create a publish or subscribe event for the FTP adapter in iStudio corresponding to the message structure.

#### **Problem 3**

The FTP server is not based on RFC standards.

#### **Solution 3**

<span id="page-45-7"></span>Ensure that the FTP server is based on RFC standards.

# <span id="page-45-0"></span>**A.2 How do I know the FTP adapter has started properly?**

View the log.xml file located in the timestamped subdirectory of the FTP adapter log directory:

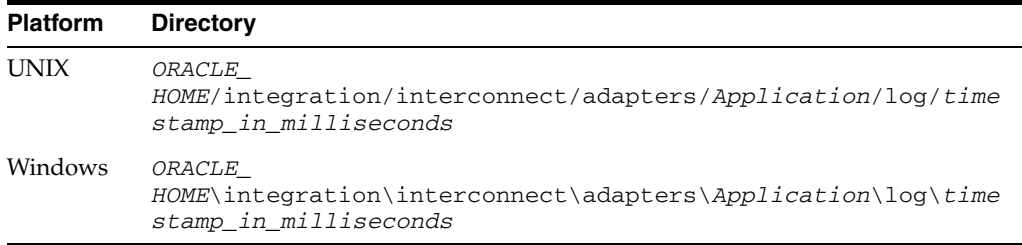

If there are no exceptions, then the FTP adapter has started properly.

## <span id="page-45-1"></span>**A.3 The FTP adapter did not start properly. What went wrong?**

View the exceptions in the FTP adapter log file  $(\log xm)$ . The exceptions should provide information about what went wrong. It is possible that the FTP adapter is unable to connect to the repository. Ensure the repository is started properly. The FTP adapter will connect to the repository once it is started properly. You do not need to restart the Adapter.

<span id="page-45-8"></span><span id="page-45-5"></span>**See Also:** *Oracle Application Server Integration InterConnect User's Guide* for instructions on starting the repository on UNIX and Windows

## <span id="page-45-4"></span><span id="page-45-2"></span>**A.4 The FTP adapter is not starting. What could be the reason?**

If you are starting the adapter for the first time or if you have set the agent\_ metadata\_cache parameter to none or demand, then check if the repository is up and running. In addition, check if the hub database is up and running.

One reason can be that Oracle Wallet does not contain the password information corresponding to your application name. For example, during installation you defined the application name as myFTPApp. Later, you changed the application name in iStudio to FTPApp. In such case, you need to specify the password corresponding to the new application name FTPApp in the Oracle Wallet. You can create password by using the oraclewallet command.

<span id="page-45-6"></span>**See Also:** [Section A.7, "How do I secure my passwords?"](#page-46-1)

# <span id="page-45-3"></span>**A.5 Is it possible to edit the FTP adapter configuration settings created during installation?**

Yes, edit the parameters in the adapter. ini file in the following directory:

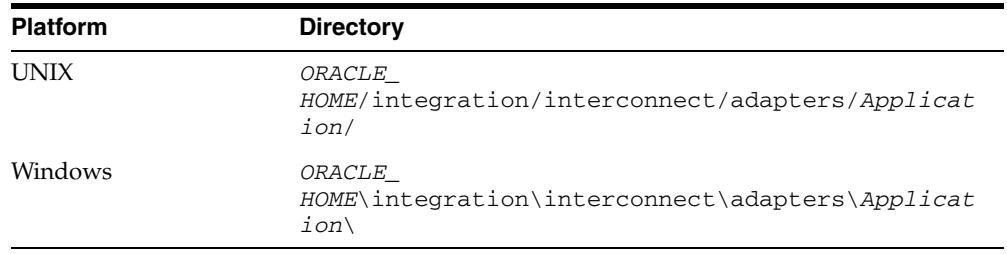

<span id="page-46-3"></span>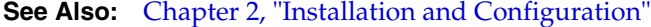

# <span id="page-46-0"></span>**A.6 When I change an element in iStudio, such as mappings, it seems like the FTP adapter is using old information. What is happening?**

The FTP adapter caches information from iStudio. The information is stored in the repository locally. If you change something in iStudio and want to view the change in the runtime, then you need to stop the FTP adapter, delete the FTP adapter cache files, and restart the FTP adapter.

The FTP adapter has a persistence directory which is located in the FTP adapter directory. Deleting this directory when the FTP adapter has been stopped should make it obtain the new metadata from the repository when started.

# <span id="page-46-2"></span><span id="page-46-1"></span>**A.7 How do I secure my passwords?**

OracleAS Integration InterConnect uses Oracle Wallet Manager to maintain system passwords. When you install OracleAS Integration InterConnect, Oracle Wallet Manager is also installed and a password store is created. All passwords used by OracleAS Integration InterConnect components are stored in the password store. The password is stored in the Oracle Wallet in the following format:

ApplicationName/password

The ApplicationName is the name of the application, which is extracted from the adapter.ini file of the corresponding adapter. In the adapter.ini file, the application parameter specifies the ApplicationName to which this adapter connects. The password for the application is also retrieved from the adapter. ini file.

The number of entries is dependent on the type of adapter. For example, Database adapter needs two entries whereas AQ Adapter needs only one entry. The following table lists the entries that will be created for each adapter:

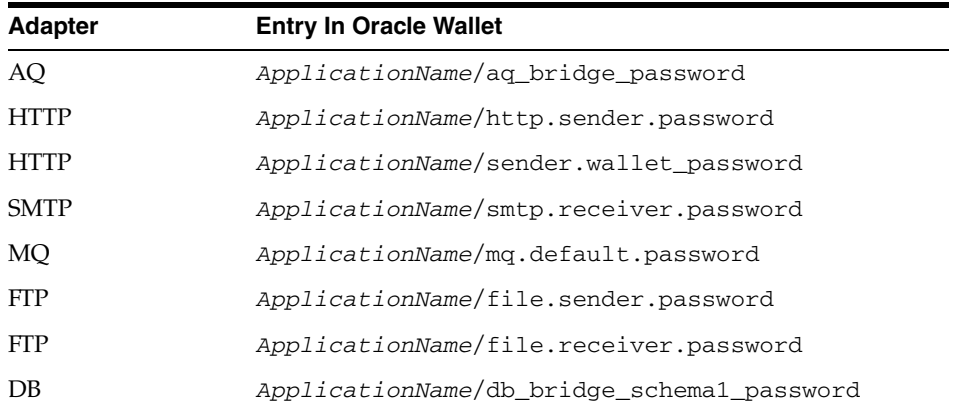

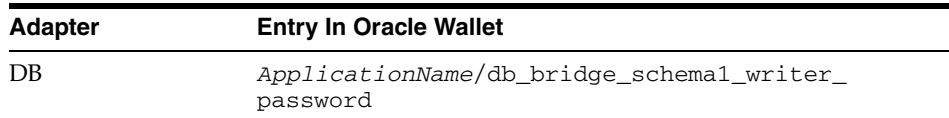

You can create, update, and delete passwords using the oraclewallet command. When you run the command, it prompts you for the admin password.

You can use the following commands to manage your passwords:

List all passwords in the store

oraclewallet -listsecrets

Create a password

oraclewallet -createsecret passwordname

For example, to create a password for the hub schema:

oraclewallet -createsecret hub\_password

View a password

oraclewallet -viewsecret passwordname

For example, to view the password for the hub schema: oraclewallet -viewsecret hub\_password

Update a password

oraclewallet -updatesecret passwordname

For example, to update the password for the hub schema: oraclewallet -updatesecret hub\_password

Delete a password

oraclewallet -deletesecret passwordname

For example, to delete the password for the hub schema: oraclewallet -deletesecret hub\_password

# <span id="page-47-0"></span>**A.8 How can I deliver a message to a specific partition of the publishing FTP adapter?**

<span id="page-47-1"></span>**Scenario**: FTP adapter has two partitions PAR1 and PAR2. You want to deliver event create\_customer to partition PAR1 and add\_customer event to partition PAR2.

Perform the following tasks:

- **1.** Assign event create\_customer to partition PAR1 and event add\_customer to partition PAR2.
- **2.** Create two directories. For example, DIR1 and DIR2.
- **3.** Configure the adapter with partition name PAR1 to poll DIR1 and adapter with partition name PAR2 to poll DIR2.

**4.** Publish the message for event create\_customer to DIR1 and the event add\_ customer to DIR2.

# <span id="page-50-0"></span>**Example of the adapter.ini File**

This appendix shows a sample adapter. ini file for the FTP adapter.

**See Also:** [Configuring the FTP Adapter on page 2-9](#page-18-2) for additional information on adapter.ini configuration parameters

The following code is an example of the FTP adapter. ini file.

```
#include <../../hub/hub.ini>
```

```
// *************
// ** Adapter **
// *************
```
// Application (as created in iStudio) corresponding to this Adapter. application=myFtpApp

// Partition (as created in iStudio) corresponding to this Adapter. partition=

// If you have multiple adapter instances for a given application with the // given partition, each Adapter should have an instance number.

```
//instance_number=2
```
// Bridge class bridge\_class=oracle.oai.agent.adapter.technology.TechBridge

ota.type=D3L

```
// define the ftp sending endpoint
// For ftp, ota.send.endpoint=ftp://host name/path name
// For file, ota.send.endpoint=file://host name/path name
// 
ota.send.endpoint= ftp://foo.s.com/private/ipdev1/test/d3l/inbound
// define the ftp receiving endpoint
// For ftp, ota.send.endpoint=ftp://host name/path name
// For file, ota.send.endpoint=file://host name/path name
//
ota.receive.endpoint=ftp://foo.s.com/private/ipdev1/test/d3l/inbound
```
//-------------------------------------- // ftp Sender initialization variables

```
//--------------------------------------
// ftp user (mandatory if ftp is used)
// file.sender.user=ipdev1
file.sender.user=ipdev1
// ftp user password (mandatory if ftp is used)
//file.sender.password=ipdev1
file.sender.password=ipwelcome
// file type (ASCII or BINARY)
//file.sender.type=BINARY
file.sender.type=ASCII
// proxy host 
//file.sender.proxy_host=
// proxy port
//file.sender.proxy_port=
//staging directory
//file.sender.staging_directory =/tmp
//sender customizer class
//file.sender.customizer_class = MySenderCustomizer
//--------------------------------------
// ftp receiver initialization variables
//--------------------------------------
// ftp user (mandatory if ftp is used)
//file.receiver.user=ipdev1
file.receiver.user=ipdev1
// ftp user password (mandatory if ftp is used)
//file.receiver.password=ipdev1
file.receiver.password=ipwelcome
// file type (ASCII or BINARY)
//file.receiver.type=BINARY
file.receiver.type=BINARY
// proxy host 
//file.receiver.proxy_host=
// proxy port
//file.receiver.proxy_port=
//receiver customizer class
//file.receiver.customizer_class = MyReceiverCustomizer
// define where to put the file that cannot be processed properly.
//file.receiver.exception_dir=
// define how often to poll
// the message source (in milli seconds)
file.receiver.polling_interval=60000
// define maximum number of messages
```

```
// retrieved in each polling session
file.receiver.max_msgs_retrieved=30
// D3L initialization variables
ota.d3ls=person2.xml:person1.xml
// *************
// ** Agent ***
// *************
// Log level (0 = 10) errors only, 1 = status and errors, 2 = trace, status and
// errors).
agent_log_level=2
// Hub message selection information
agent_subscriber_name=myFTPApp
agent message selector=recipient list like '%, myFTPApp, %'
// Only provide values for the next two parameters if you have multiple Adapter 
// instances for the given application with the given partition.
//agent_reply_subscriber_name=
//agent_reply_message_selector=
// Set this to false if you want to turn off all tracking of messages (if true, 
// messages which have tracking fields set in iStudio will be tracked)
agent_tracking_enabled=true
// Set this to false if you want to turn off all throughput measurements
agent_throughput_measurement_enabled=true
// By default, Adapters use an OAI specific DTD for all messages sent to the Hub
//as other OAI Adapters will be picking up the messages from the Hub and know
// how to interpret them. This should be set to true if for every message, you
//would like to use the DTD imported for that message's Common View instead
//of the OAI DTD. This should only be set to true if an OAI Adapter
//is *NOT* receiving the messages from the Hub.
agent_use_custom_hub_dtd=false
// Sets the metadata caching algorithm. The possible choices are startup (cache 
everything at startup: this may take a while if there is a lot of metadata in 
// your Repository), demand (cache metadata as it is used) or none (no caching: // 
this will slow down performance.)
agent_metadata_caching=demand
// Sets the DVM table caching algorithm. The possible choices are startup (cache 
// all DVM tables at startup: this may take a while if there are a lot of tables 
// in your Repository), demand (cache tables as they are used) or none (no caching 
//: this will slow down performance.)
agent_dvm_table_caching=demand
// Sets the lookup table caching algorithm. The possible choices are startup
```
// (cache all lookup tables at startup: this may take a while if there are a lot // of tables in your Repository), demand (cache tables as they are used) or none // (no caching: this will slow down performance.) agent\_lookup\_table\_caching=demand

// If metadata caching, DVM table caching, or lookup table caching are turned on

//(startup or demand) then the Adapter caches metadata or DVM tables it retrieves //from the Repository in a file cache. When you restart the Adapter,it will not // have to get that metadata or DVM table from the Repository again because it is // in the cache files.However, if you change some metadata or DVM table using // iStudio and you want the Adapter to use those changes the next time it is // started you can either delete the cache files or set this parameter to true // before restarting. agent\_delete\_file\_cache\_at\_startup=false

// Max number of application datatype information to cache agent\_max\_ao\_cache\_size=200

// Max number of common datatype information to cache agent\_max\_co\_cache\_size=100

// Max number of message metadata to cache agent\_max\_message\_metadata\_cache\_size=200

// Max number of DVM tables to cache agent\_max\_dvm\_table\_cache\_size=200

// Max number of lookup tables to cache agent\_max\_lookup\_table\_cache\_size=200

// Internal Agent queue sizes agent\_max\_queue\_size=1000 agent\_Persistence\_queue\_size=1000

// Persistence agent persistence cleanup interval=60000 agent\_persistence\_retry\_interval=60000

 ////////////////// // End Comments // //////////////////

# **Index**

#### <span id="page-54-0"></span>**A**

adapter.ini file [bridge\\_class parameter, 2-17](#page-26-0) [directory path location, 2-4](#page-13-2) [file.receiver.max\\_msgs\\_retrieved, 2-17](#page-26-1) [file.receiver.polling\\_interval, 2-17](#page-26-2) [file.receiver.proxy\\_host, 2-17](#page-26-3) [file.receiver.read\\_only, 2-18](#page-27-0) [file.receiver.read\\_ordered, 2-18](#page-27-1) [file.receiver.read\\_ordered.polling\\_gap, 2-19](#page-28-0) file.receiver.read\_ [ordered.timestamp.format, 2-19](#page-28-1) [file.receiver.read\\_ordered.timestamp.offset, 2-19](#page-28-2) [file.receiver.read\\_ordered.timestamp.source, 2-18](#page-27-2) [file.receiver.user, 2-20](#page-29-0) [file.sender.customizer\\_class, 2-20](#page-29-1) [file.sender.file\\_name\\_rule, 2-20](#page-29-2) [file.sender.proxy\\_host, 2-20](#page-29-3) [file.sender.proxy\\_port, 2-20](#page-29-4) [file.sender.staging\\_dir, 2-20](#page-29-5) [file.sender.type, 2-20](#page-29-6) [file.sender.user, 2-20](#page-29-7) [ota.d3ls, 2-20](#page-29-8) adapters [multiple adapters in same Oracle Home, 2-6](#page-15-1) [advanced queuing payload, 3-1](#page-34-4)

#### **C**

configuration [FTP adapter, 2-9](#page-18-3) [hub.ini, 2-10](#page-19-2) [postinstallation, 2-4](#page-13-3) [copyAdapter script, 2-6](#page-15-1) [Customizing the FTP Adapter, 3-4](#page-37-2)

#### **D**

[D3L payload, 3-1](#page-34-5) data definition description language (D3L) [customizing the payload data type after](#page-13-4)  installation, 2-4 [setting the ota.type parameter, 2-4](#page-13-4) [design time concepts, 3-1](#page-34-6) directories

[logs, 2-9](#page-18-4) [persistence, 2-9](#page-18-4) directory path [of ftp adapter, 2-4](#page-13-2)

### **E**

encryption [of the FTP adapter password parameter, A-3](#page-46-2) endpoints [do not use personal e-mail accounts for receiving](#page-13-5)  endpoints, 2-4 error messages [FTP adapter startup problems, A-2](#page-45-5)

### **F**

FTP adapter [installing multiple adapters, 2-6](#page-15-1) [startup errors, A-2](#page-45-5) ftp adapter [configuration, 2-9](#page-18-3) [D3L payload, 3-1](#page-34-5) [design time concepts, 3-1](#page-34-6) [directory path location, 2-4](#page-13-2) [hardware requirements, 1-3](#page-8-3) [installation tasks, 2-1](#page-10-5) [logging information, 2-9](#page-18-4) [message persistence, 2-9](#page-18-4) [overview, 1-1](#page-6-2) [preinstallation tasks, 2-1](#page-10-6) [receiver, 3-2](#page-35-2) [run-time concepts, 3-2](#page-35-3) [sender, 3-3](#page-36-2) [software requirements, 1-3](#page-8-4) [XML payload, 3-1](#page-34-7) [ftp receiver, 3-2](#page-35-2) [ftp sender, 3-3](#page-36-2) ftp.receiver.exception\_folder parameter [customizing after installation, 2-5](#page-14-2) ftp.receiver.max\_msgs\_retrieved parameter [customizing after installation, 2-5](#page-14-2) ftp.receiver.polling\_interval parameter [customizing after installation, 2-5](#page-14-2) ftp.sender.character\_set parameter [customizing after installation, 2-5](#page-14-3)

ftp.sender.content\_type parameter [customizing after installation, 2-5](#page-14-3)

#### **H**

[hub.ini file, 2-10](#page-19-3)

## **I**

import [oracle object, advanced queuing payload, 3-1](#page-34-4) initialization parameters [making the password parameter secure, A-3](#page-46-2) installation [changing or correcting settings after](#page-45-6)  installation, A-2 [do not use personal e-mail accounts for receiving](#page-13-5)  endpoints, 2-4 [FTP adapter, 2-1](#page-10-5) [preinstallation tasks, 2-1](#page-10-6)

#### **J**

[JRE Requirements, 1-3](#page-8-5)

### **L**

[Log File of FTP Adapter, 3-8](#page-41-3) log files [log.xml, 2-9](#page-18-5) [viewing FTP adapter startup problems, A-2](#page-45-5) logs directory [definition, 2-9](#page-18-4) log.xml file [logging information, 2-9](#page-18-5)

#### **M**

messages [logging ftp adapter activity, 2-9](#page-18-4) [persisting, 2-9](#page-18-4)

### **O**

[Operating System Requirements, 1-3](#page-8-6) [oracle object, 3-1](#page-34-4) [ota, 2-21](#page-30-0) ota.d3ls parameter [customizing after installation, 2-4](#page-13-4) [ota.receive.endpoint, 2-21](#page-30-1) ota.type parameter [customizing after installation, 2-4](#page-13-4)

### **P**

password [encryption, A-3](#page-46-2) payload data type [customizing after installation, 2-4](#page-13-4) persistence directory [definition, 2-9](#page-18-4)

postinstallation [configuration, 2-4](#page-13-3) [customizing receiving endpoints behavior, 2-5](#page-14-2) [customizing sending endpoints behavior, 2-5](#page-14-3) [customizing the payload data type, 2-4](#page-13-4)

#### **R**

[RAC-specific Hub.ini parameters, 2-10](#page-19-4) receiving endpoints [do not use personal e-mail accounts, 2-4](#page-13-5) [run-time concepts, 3-2](#page-35-3)

### **S**

security [making the adapter.ini password parameter](#page-46-2)  secure, A-3 [software requirements, 1-3](#page-8-4) [start \(UNIX\), 2-9](#page-18-6) [Starting the FTP Adapter, 3-8](#page-41-4) [Stopping the FTP Adapter, 3-8](#page-41-5)

## **T**

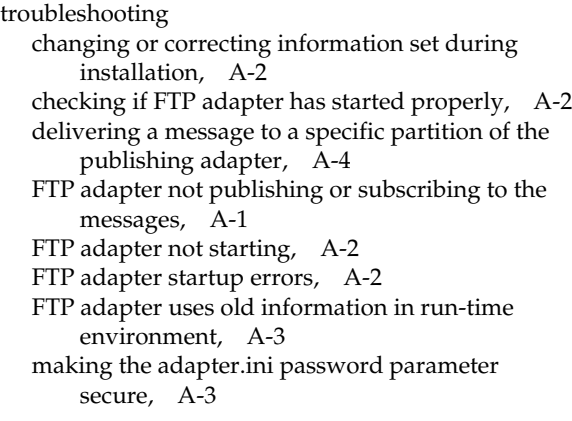

### **U**

[uninstalling the FTP adapter, 2-22](#page-31-1)

### **X**

[XML payload, 3-1](#page-34-7) [customizing after installation, 2-4](#page-13-4)